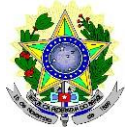

#### **MINISTÉRIO DA EDUCAÇÃO SECRETARIA DE EDUCAÇÃO PROFISSIONAL E TECNOLÓGICA INSTITUTO FEDERAL DE EDUCAÇÃO, CIÊNCIA E TECNOLOGIA DO RIO GRANDE DO NORTE PRO-REITORIA DE ENSINO**

#### **EDITAL Nº. 05/2022 - PROEN/IFRN TRANSFERÊNCIA FACULTATIVA**

#### **– 1º SEMESTRE DE 2022 –**

O Pró-Reitor de Ensino do Instituto Federal de Educação, Ciência e Tecnologia do Rio Grande do Norte – IFRN, usando das atribuições que lhe confere a Portaria nº1778/2020-RE/IFRN, faz saber aos interessados que, em cumprimento ao que determinam a Lei nº 9.394, de 20 de dezembro de 1996, o Decreto nº 5.154, de 23 de julho de 2004 e a Lei nº 7.165/83, de 14 de dezembro de 1983, estarão abertas as inscrições para o **Processo Seletivo para Transferência Facultativa (ou Voluntária)** com ingresso no primeiro semestre letivo de 2022, para os **Cursos Técnicos de Nível Médio (nas formas Integrado, Integrado EJA e Subsequente)** e para os **Cursos Superiores de Graduação**, ofertados nos diversos *campi* do IFRN, conforme normas a seguir.

#### **DO PROCESSO SELETIVO**

- 1. O **Processo Seletivo para Transferência Facultativa (ou Voluntária)** com ingresso no primeiro semestre letivo de 2022, para os **Cursos Técnicos de Nível Médio (nas formas Integrado, Integrado EJA e Subsequente)** e para os **Cursos Superiores de Graduação**, ofertados nos diversos *campi* do IFRN, estará aberto a estudantes regularmente matriculados em instituições públicas ou privadas, nacionais ou estrangeiras e submeter-se-á às seguintes condições:
	- I. existência da vaga, no período adequado do curso pretendido;
	- II. correlação de estudos entre as disciplinas cursadas e a matriz curricular do respectivo curso do IFRN;
	- III. adaptações curriculares, quando necessárias;
	- IV. pertencimento ao mesmo eixo tecnológico (para os cursos técnicos ou superiores de tecnologia) ou à mesma área CAPES/MEC (para os cursos superiores de licenciatura) entre o curso de origem e o curso pretendido no IFRN; e
- V. aceitação, pelo estudante, das normas didático-pedagógicas e socioeducativas do IFRN.
- 2. O processo seletivo far-se-á mediante análise curricular do candidato à vaga no IFRN.

# **DAS INSCRIÇÕES**

- 3. A inscrição dos candidatos dar-se-á no período informado no Anexo I deste Edital, mediante requerimento no protocolo eletrônico através do endereço [https://www.gov.br/pt-br/servicos/protocolar-documentos-junto-ao-ifrn,](https://www.gov.br/pt-br/servicos/protocolar-documentos-junto-ao-ifrn) especificando na descrição o curso e turno de preferência.
	- 3.1 O protocolo deverá ser solicitado com o assunto: INSCRIÇÃO TRANSFERÊNCIA FACULTATIVA 2022.1.
	- 3.2 O passo a passo de como protocolar um documento junto ao IFRN pode ser encontrado no Anexo V deste Edital.
- 4. O requerimento deverá conter, sob pena de anulação da inscrição, cópia dos seguintes documentos:
	- I. Carteira de identidade (cópia);
	- II. Histórico acadêmico do curso de origem com indicação do Índice de Rendimento Acadêmico (I.R.A.) ou do Coeficiente de Rendimento (C.R.) (cópia). Na ausência de uma destas informações no histórico acadêmico, o aluno deverá apresentar declaração da instituição discriminando o I.R.A. ou C.R do curso em que está matriculado;
	- III. Matriz curricular do curso de origem (cópia);
	- IV. Programas das disciplinas cursadas no curso de origem (cópia);
	- V. Comprovação de autorização (para todos os cursos) e de reconhecimento (para os cursos de graduação) do curso de origem (cópia); e
	- VI. Declaração, emitida pela instituição de origem, de que é regularmente matriculado (original).
	- VII. Formulário, conforme Anexo III deste Edital, discriminando as disciplinas que o candidato solicita aproveitamento e a respectiva disciplina equivalente no curso do IFRN ao qual se candidata (os planos de cursos do IFRN podem ser acessados no link [http://portal.ifrn.edu.br/ensino/cursos\)](http://portal.ifrn.edu.br/ensino/cursos).
	- 4.1. Cabe ao candidato apresentar a documentação completa e em ordem.
	- 4.2. Processos incompletos serão sumariamente rejeitados, implicando o cancelamento da inscrição do candidato.
	- 4.3. Para os estudantes matriculados no IFRN é dispensada a apresentação dos documentos I, II, III, IV, V eVI.
	- 4.4. Os documentos apresentados pelo candidato não poderão ser substituídos ou retirados posteriormente, assim como não poderão ser acrescentados novos documentos ao processo.
- 5. A documentação deverá estar em formato .docx, doc, pdf, jpg, jpeg ou png, com o máximo de 2Mb por arquivo.
- 6. No caso de a documentação estar completa e perfeitamente legível, será gerado um processo eletrônico que será enviado ao Diretor Acadêmico ao qual o curso está vinculado e o candidato receberá uma notificação pelo e-mail cadastrado com o número do processo.
- 7. Em caso de haver algum erro ou ilegibilidade da documentação apresentada, poderá ser solicitado ao candidato os devidos ajustes, o qual será notificado pelo e-mail cadastrado.
- 8. O candidato a quem for solicitado ajuste na documentação deverá corrigi-la e enviá-la até o último dia de solicitação, obedecendo o período que consta no item 3.
- 9. O candidato que tiver dificuldades de operação ou problemas técnicos para realizar sua solicitação online poderá solicitar orientações pelo e-mail da secretaria acadêmica responsável pelo seu curso, conforme endereços disponibilizados no Anexo II deste Edital.
- 9.1 A solicitação de orientações deve ser realizada com, no mínimo, dois dias antes da data final de encerramento do prazo de inscrição.
- 9.2. Dificuldades de acesso ou problemas decorrentes da plataforma gov.br deverão ser resolvidos diretamente com as ferramentas disponíveis na plataforma, uma vez que o IFRN não tem gerência sobre esse sistema do Governo Federal.
	- 9.2.1Se o usuário tiver problema com o login (não conseguir recuperar a senha), deve entrar em contato com a equipe responsável pelo gov.br através do link https://portaldeservicos.economia.gov.br/atendimento/.
- 10. A prestação de informação falsa pelo estudante, apurada posteriormente à matrícula, em procedimento que lhe assegure o contraditório e a ampla defesa, ensejará o cancelamento de sua matrícula nesta Instituição Federal de Ensino, sem prejuízo das sanções penais cabíveis.

#### **DAS VAGAS**

- 11. As vagas existentes para transferência facultativa são decorrentes de evasão, jubilamento ou cancelamento de matrícula de alunos a partir do 2º período dos Cursos Técnicos de Nível Médio nas formas Integrado, Integrado EJA e Subsequente, dos Cursos Superiores de Graduação.
- 12. O quantitativo de vagas por curso, período e turno será publicado em Edital assinado pelo Diretor-Geral de cada campus, **no período previsto no Anexo I deste Edital.**

#### **DO PROCESSO DE CLASSIFICAÇÃO**

- 13. Para efeito de classificação, serão considerados os seguintes critérios, em ordem de prioridade:
	- a) menor número de adaptações curriculares, em termos de componentes curriculares, em cada período/ano, até o período ao qual o candidato está concorrendo;
	- b) maior idade.
	- 13.1. Caso a análise curricular implique em pendência de até três disciplinas do 1º período do curso, será facultado ao estudante a realização de certificação de conhecimentos, obedecendo as normas descritas na Organização Didática do IFRN.
		- 13.1.1 Caso a análise curricular implique em pendência de quatro, ou mais, disciplinas do 1º período/ano do curso, o estudante estará eliminado do processo seletivo.
	- 13.2. Em caso de aprovação nas disciplinas do 1º período, caso haja vaga para o período compatível, o candidato poderá ser habilitado.
- 14. Para efeito de desempate, terão prioridade às vagas, os candidatos regularmente matriculados na rede pública de ensino brasileira e, na sequência, os itens previstos para a classificação.
	- 14.1 Em caso de empate no item 14 será utilizado para desempate o maior do Índice de Rendimento Acadêmico (I.R.A.) ou do Coeficiente de Rendimento (C.R.) (cópia).
- 15. Os candidatos a cursos que oferecem vagas em turnos distintos em um mesmo *Campus* serão classificados apenas entre os candidatos ao mesmo turno e período.

## **DO APROVEITAMENTO DE ESTUDOS DA CERTIFICAÇÃO DE CONHECIMENTOS**

- 16. É vedada a certificação de conhecimentos e/ou aproveitamento de estudos de disciplinas em que o requerente tenha sido reprovado no IFRN.
- 17. Poderão ser objeto de aproveitamento de estudos as disciplinas:
	- a) cujos conteúdos e cargas horárias coincidirem em, no mínimo, 70% (setenta por cento) com os programas das disciplinas do respectivo curso oferecido pelo IFRN;
	- b) com aprovação em outros cursos do mesmo nível de ensino ou outros cursos de nível posterior, independentemente da nota final obtida, excetuando-se os cursos técnicos de nível médio nos quais somente poderá ser concedido o aproveitamento de disciplinas cursadas em outro curso técnico de nível médio;
	- c) cursadas antes do ingresso do estudante no IFRN;
	- d) cursada num prazo máximo de 5 (cinco) anos, decorridos entre o final do período em que a **disciplina foi cursada** e a data de requerimento do aproveitamento de estudos; e
	- e) cujas disciplinas pré-requisitos, quando houver, tiverem sido integralizadas.
	- 17.1 A equivalência de estudos poderá ser contabilizada a partir de estudos realizados em uma disciplina ou em duas ou mais disciplinas que se complementam no sentido de integralizar uma disciplina do curso.
	- 17.2 A análise de equivalência entre matrizes curriculares será realizada pelo Coordenador de Curso, que encaminhará o processo para análise de equivalência entre programas de disciplinas.
	- 17.3 A análise de equivalência entre programas de disciplinas será realizada por pelo menos um docente especialista da disciplina objeto do aproveitamento, que emitirá parecer conclusivo sobre o pleito.
	- 17.4 A avaliação da correspondência de estudos deverá recair sobre os conteúdos que integram os programas das disciplinas apresentadas e não sobre a denominação das disciplinas cursadas.
- 18. Com vistas ao aproveitamento de estudos, os(as) estudantes de nacionalidade estrangeira ou brasileiros(as) com estudos realizados no exterior deverão apresentar documentação legalizada por via diplomática e com equivalência concedida pelo respectivo sistema de ensino.
- 19. O processo de certificação de conhecimentos consistirá em uma avaliação teórica ou teórico-prática, conforme as características da disciplina.
	- 19.1 Será dispensado de cursar uma disciplina o estudante que alcançar aproveitamento igual ou superior a 60 (sessenta) nessa avaliação, sendo registrado no seu histórico acadêmico o resultado obtido no processo.
	- 19.2 Para cada disciplina do curso, será permitido ao estudante requerer a certificação de conhecimentos uma única vez.
	- 19.3 Para os cursos técnicos na forma integrada, é vedada a certificação de conhecimentos de disciplinas referentes aos núcleos fundamental e estruturante.
- 20. A organização Didática do IFRN, na íntegra, pode ser acessada através do link [http://portal.ifrn.edu.br/ifrn/institucional/projeto-politico-pedagogico-1/lateral/menu-1/volume-3-organizacao-](http://portal.ifrn.edu.br/ifrn/institucional/projeto-politico-pedagogico-1/lateral/menu-1/volume-3-organizacao-didatica)

# **DOS RESULTADOS E DO PREENCHIMENTO DAS VAGAS**

- 21. Os **resultados preliminares** serão publicados no site de cada *campus*, pela Diretoria Acadêmica à qual estão vinculados os cursos pretendidos, a partir da data informada no Anexo I deste Edital.
	- 21.1. No caso do *Campus* Natal-Central os resultados das Diretorias Acadêmicas serão publicados pela Diretoria de Ensino do *campus*.
- 22. O preenchimento das vagas do Processo Seletivo consolidar-se-á no início do período letivo definido no calendário acadêmico do *Campus* para o qual as vagas se destinarem.
- 23. As vagas não preenchidas, em qualquer *campus*/curso/turno/período, decorrentes do não comparecimento no período de matrícula, de candidato classificado ou da não-apresentação da documentação exigida, toda e de uma só vez, acarretarão tantas convocações quantas necessárias, dentre os candidatos habilitados de acordo com a ordem de classificação de todos os candidatos que não obtiveram aprovação dentro das vagas originais.
- 24. As chamadas para o preenchimento das vagas remanescentes, quando houverem, serão efetuadas até 3 (três) dias úteis após o período de matrícula.
	- 24.1 As vagas remanescentes serão preenchidas obedecendo-se ao processo de classificação estabelecido neste Edital até o total preenchimento das vagas oferecidas.
	- 242 A convocação para a matrícula dos candidatos reclassificados será realizada através de contato telefônico ou envio de e-mail (caso não haja contato telefônico).
	- 24.3 Os candidatos convocados terão o prazo de 2 (dois) dias úteis após o contato telefônico ou o envio do e-mail para efetuar sua matrícula. Após o prazo estabelecido, o candidato que não se matricular perderá direito à vaga e estará eliminado do processo seletivo.
- 25. O resultado do Processo Seletivo terá validade apenas para o semestre em referência.

#### **DOS RECURSOS**

- 26. Caberão recursos contra o resultado do processo seletivo unicamente **na data informada no Anexo I deste Edital**, através de requerimento ao Diretor Acadêmico ao qual o curso pretendido está vinculado, **enviado para o e-mail** definido no Anexo II deste Edital.
- 27. O **resultado dos recursos** e o **Resultado Final** serão divulgados a partir da data informada no Anexo I deste Edital, no site de cada Campus, pela Diretoria Acadêmica à qual estão vinculados os cursos pretendidos.

#### **DAS MATRÍCULAS**

28. O candidato classificado deverá matricular-se para o semestre estabelecido neste Edital, junto à Diretoria Acadêmica à qual está vinculado o curso pretendido, **no período informado no Anexo I deste Edital**, através de **envio de e-mail** conforme definido no Anexo II deste Edital.

28.1. O e-mail deverá ser enviado com o assunto: **Matrícula Transferência 2022.1**

- 28.2. O candidato que não proceder à sua matrícula no período estabelecido perderá sua vaga.
- 29. No ato da matrícula, o candidato deverá **enviar no e-mail em formato docx, doc, pdf, jpg, jpeg ou png, com o máximo de 2Mb por arquivo,** a seguinte documentação:
	- 29.1. Para os Cursos Técnicos de Nível Médio (na forma Integrado e Integrado EJA):
		- a) 02 (duas) fotos 3x4 (recentes e iguais);
		- b) Carteira de identidade (cópia acompanhada do original);
		- c) Cópia da Certidão de Nascimento ou Casamento;
		- d) Certificado de conclusão do ensino fundamental (cópia acompanhada do original);
		- e) Histórico escolar do ensino Fundamental (cópia acompanhada do original)
		- f) Título de Eleitor, no caso dos maiores de 18 anos (cópia acompanhada do original);
		- g) Certificado de Alistamento Militar, de Dispensa de Incorporação ou de Reservista, no caso dos maiores de 18 anos do sexo masculino (cópia acompanhada do original);
		- h) Cadastro de Pessoa Física (CPF) (cópia acompanhada do original);
		- i) Modelo de Requerimento de matrícula e dados cadastrais, conforme o Anexo IV deste Edital;
		- j) Parecer de equivalência de estudos da Secretaria Estadual de Educação, para os aprovados que realizaram estudos equivalentes ao Ensino Fundamental, no todo ou em parte, no exterior; e
		- k) Se apresentar documentos em língua estrangeira, estes deverão estar visados pela autoridade consular brasileira no país de origem e acompanhados da respectiva tradução oficial.
	- 29.2 Para os Cursos Técnicos de Nível Médio Subsequente e para os Cursos Superiores de Licenciatura e de Tecnologia:
		- a) 02 (duas) fotos 3x4 (recentes e iguais);
		- b) Carteira de identidade (cópia acompanhada do original);
		- c) Cópia da Certidão de Nascimento ou Casamento;
		- d) Certificado de conclusão do ensino médio ou documento equivalente (cópia acompanhada do original);
		- e) Histórico escolar do ensino médio (cópia acompanhada do original).
		- f) Título de Eleitor, no caso dos maiores de 18 anos (cópia acompanhada do original);
		- g) Certificado de Alistamento Militar, de Dispensa de Incorporação ou de Reservista, no caso dos maiores de 18 anos do sexo masculino (cópia acompanhada do original);
		- h) Cadastro de Pessoa Física (CPF) (cópia acompanhada do original);
		- i) Parecer de equivalência de estudos da Secretaria Estadual de Educação, para os aprovados que realizaram estudos equivalentes ao Ensino Médio, no todo ou em parte, no exterior; e
		- j) Se apresentar documentos em língua estrangeira, estes deverão estar visados pela autoridade consular brasileira no país de origem e acompanhados da respectiva tradução oficial.
- 30. A inscrição do candidato implicará a aceitação total e incondicional das normas e instruções constantes neste Edital, bem como da Organização Didática e demais normas didático-pedagógicas do IFRN.
	- 30.1. O candidato classificado e matriculado que não comparecer às aulas até o 10º (décimo) dia letivo, sem justificativa, será considerado desistente e substituído pelo seguinte da lista.
- 31. O estudante não poderá ocupar matrículas simultâneas no mesmo *campus* ou em diferentes *campi* do IFRN nas seguintes situações, independente da modalidade de ensino:
	- a) Em mais de um curso de graduação;<br>b) Em mais de um curso técnico de níve
	- b) Em mais de um curso técnico de nível médio.
	- 31.1. Não será permitida a matrícula simultânea em mais de dois cursos.
	- 31.2. O estudante do IFRN que esteja com pendência apenas na prática profissional para a integralização curricular em outro curso poderá efetivar matrícula no curso em que está pleiteando mediante assinatura de termo de compromisso.
	- 31.3. A prática profissional deverá ser concluída no prazo de um semestre letivo, sem prorrogação, sob pena de perder a matrícula no primeiro curso.
- 32. Não é permitido a uma mesma pessoa ocupar simultaneamente, na condição de estudante em curso de graduação, 2 (duas) vagas, no mesmo curso ou em cursos diferentes, em uma ou mais de uma instituição pública de ensino superior em todo o território nacional (Lei nº. 12.089, de 11 de novembro de 2009).
- 33. É de inteira responsabilidade do candidato acompanhar a publicação dos resultados das etapas do Processo Seletivo.
- 34. A inexatidão ou irregularidade de informações, ainda que constatadas posteriormente, eliminará o candidato do Processo Seletivo, declarando-se nulos todos os atos decorrentes de sua inscrição.
- 35. Serão incorporados ao presente Edital, para todos os efeitos, quaisquer editais complementares que vierem a ser publicados pelo IFRN com vistas ao Processo Seletivo objeto deste Edital.
- 36. Os casos omissos e as situações não previstas no presente Edital serão analisados pela Pró-Reitoria de Ensino do IFRN.
- 37. Este Edital entra em vigor, a partir da data de sua publicação, sendo válido apenas para este Processo Seletivo, revogadas as disposições em contrário.

Natal/RN, 07 de fevereiro de 2022.

**DANTE HENRIQUE MOURA** Pró-Reitor de Ensino

# **ANEXO I – CRONOGRAMA DO PROCESSO SELETIVO**

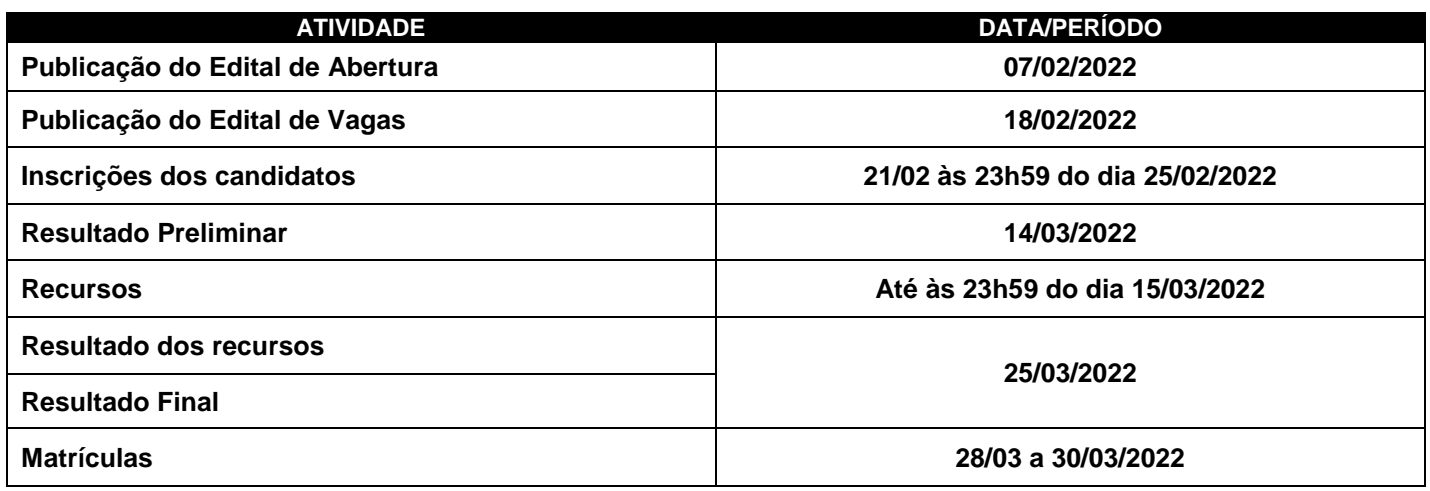

# **ANEXO AO EDITAL Nº. 05/2022-PROEN/IFRN**

# **ANEXO II – ENDEREÇOS E HORÁRIOS DE ATENDIMENTO DOS** *CAMPI*

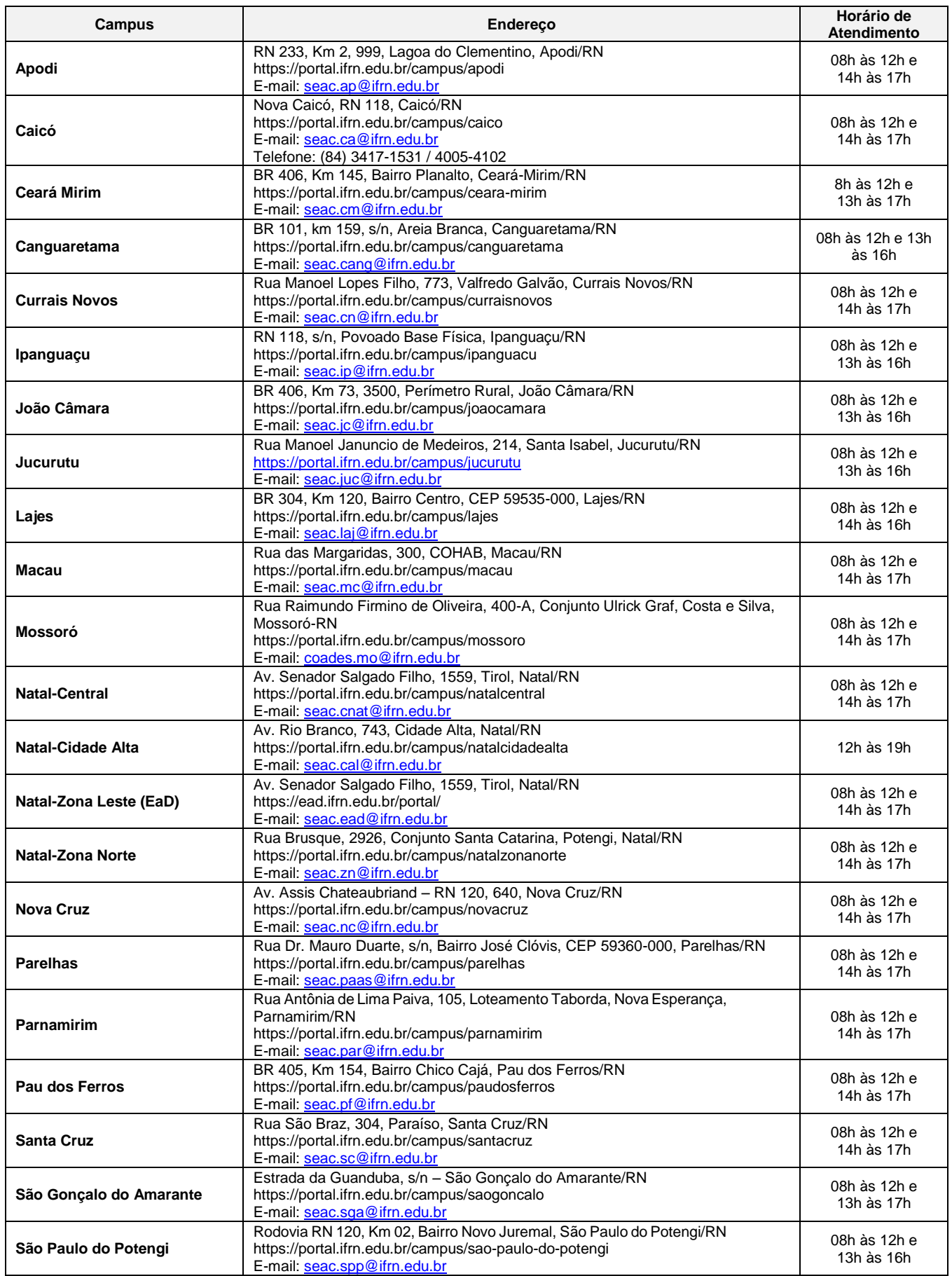

#### **ANEXO III – MODELO DE REQUERIMENTO DE EQUIVALÊNCIA DE DISCIPLINAS**

# **REQUERIMENTO DE EQUIVALÊNCIA DE DISCIPLINAS**

Candidato: CPF:

Curso concluído:

Curso destino: Turno: Campus:

Para Transferência Facultativa no referido curso de destino, solicito parecer favorável à equivalência das seguintes disciplinas:

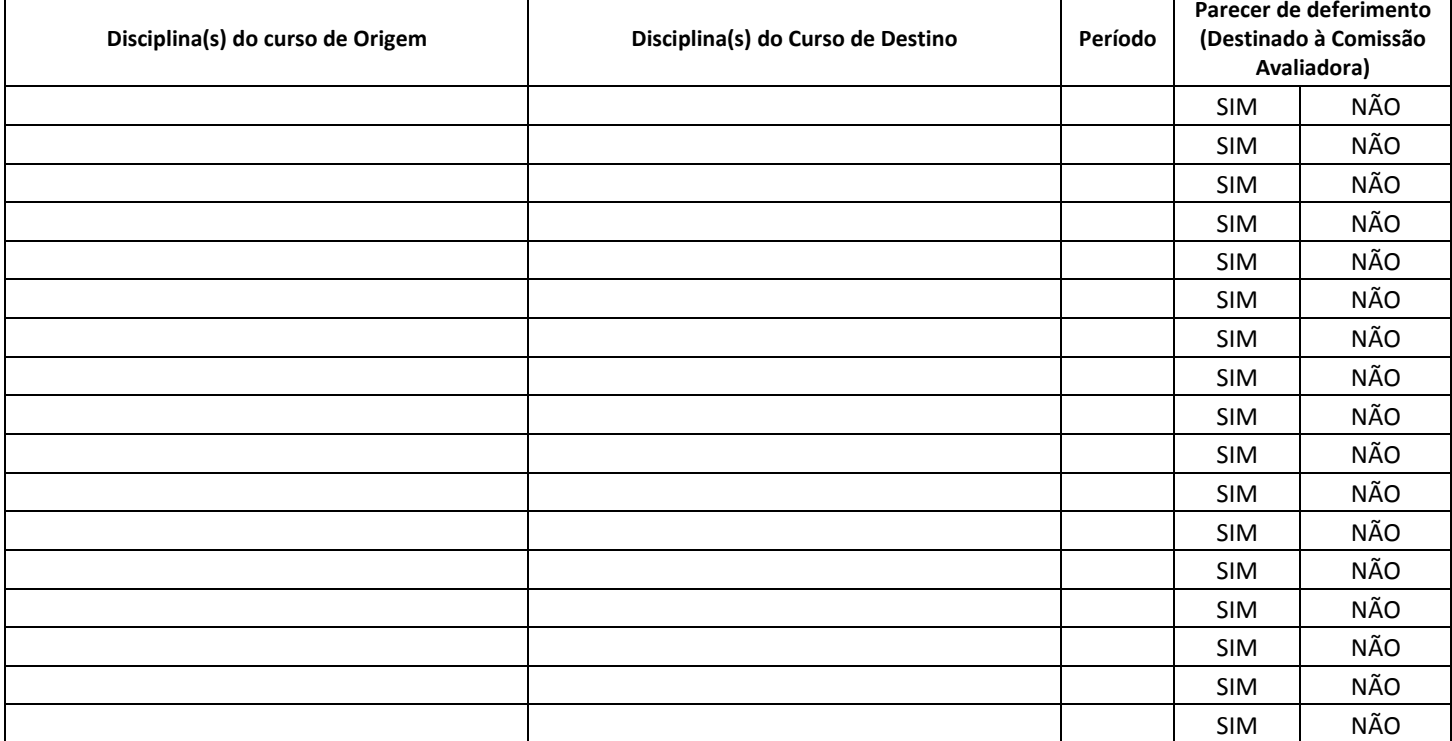

Data: / /2022.

Assinatura do candidato ou responsável

## **PARECER DO AVALIADOR**

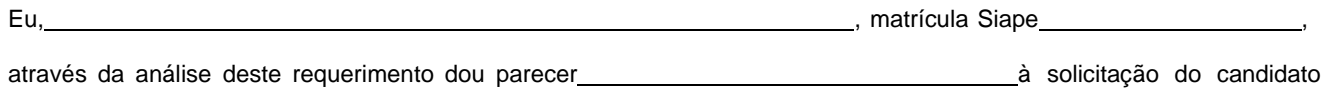

para ingresso no período do curso.

Data: /////////2022.

Assinatura do avaliador

# **ANEXO AO EDITAL Nº. 05/2022 -PROEN/IFRN**

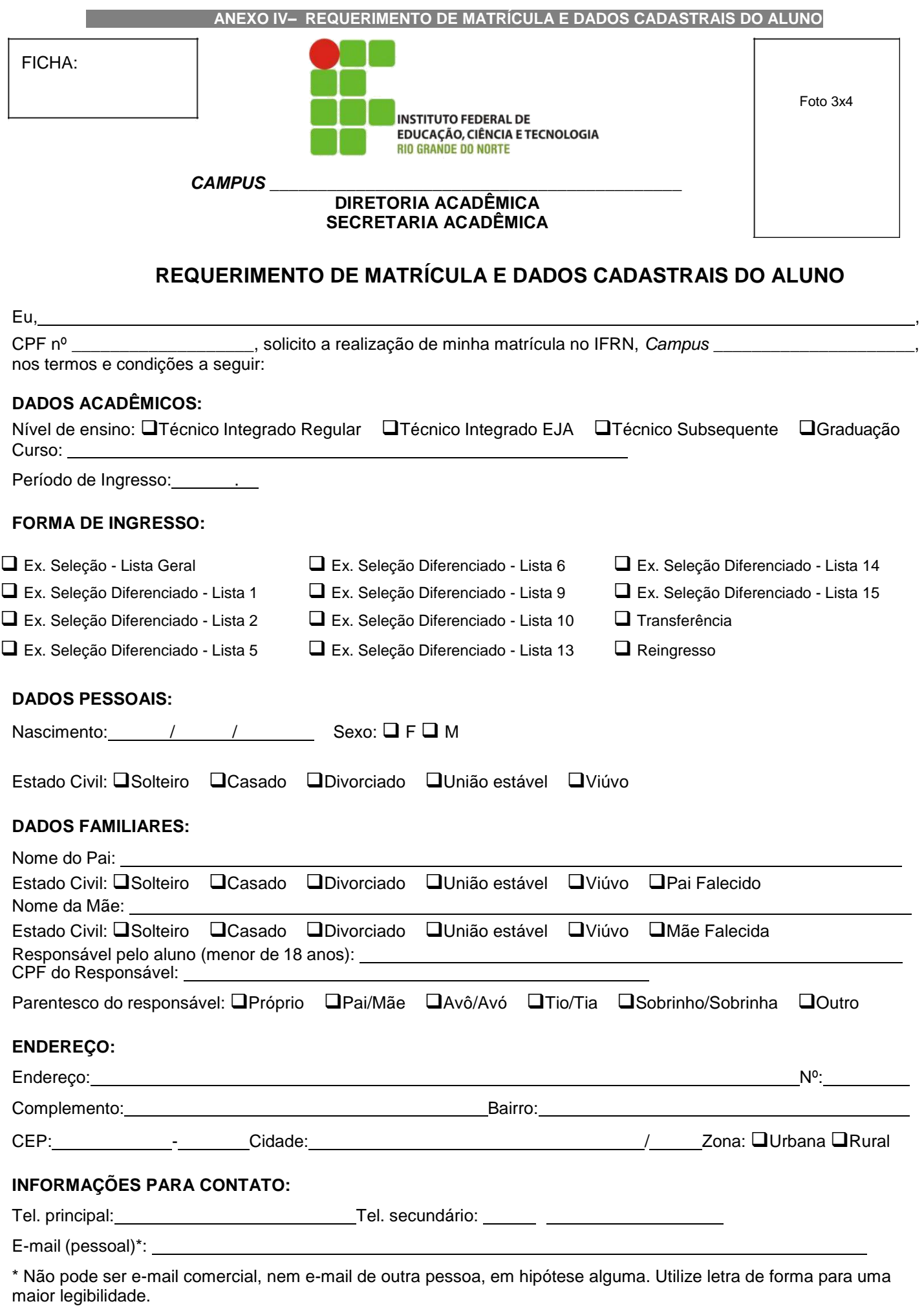

# **OUTRAS INFORMAÇÕES:**

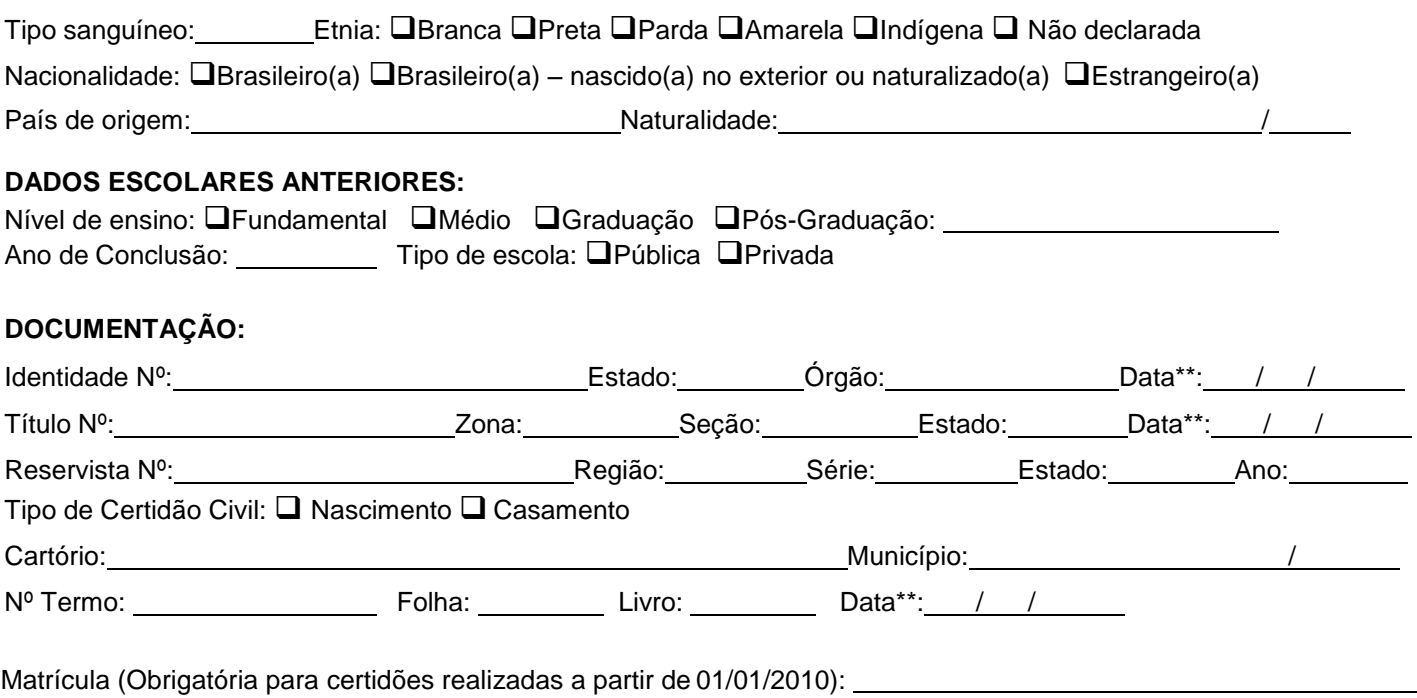

\*\* Data de emissão do documento.

# **DECLARAÇÃO DE CIÊNCIA**

Declaro que estou ciente das normas previstas na Organização Didática\* do IFRN e que:

a) Poderei ser matriculado em qualquer um dos turnos, de acordo com conveniência da Instituição;

b) Poderei, inclusive, frequentar as aulas em mais de um turno, se assim a Instituição determinar, com predominância, todavia, no turno em que estiver matriculado;

c) Terei de renovar minha matrícula, periodicamente, durante o período de renovação de matrícula, previsto no Calendário Acadêmico;

d) Caso deixe de frequentar as aulas ou de acessar ao ambiente virtual (para os cursos EaD), nos 10 (dez) prim eiros dias úteis após início das aulas conforme calendário institucional, sem que seja apresentada uma justificativa, serei desligado do IFRN, sendo minha vaga preenchida por outro candidato, de acordo com a ordem classificatória do Processo Seletivo;

e) Segundo a Resolução 30/2016-Consup, o estudante não poderá ocupar matrículas simultâneas no mesmo *campus* ou em diferentes *campi* do IFRN, nas seguintes situações, independente da modalidade de ensino:

- I. Em mais de um curso depós-graduação stricto sensu;
- II. Em mais de um curso depós-graduação lato sensu;
- III. Em mais de um curso de graduação;
- IV. Em mais de um curso técnico de nível médio.
- § 1º. Não será permitida a matrícula simultânea em mais de dois cursos.

Diante do exposto, assumo o compromisso de seguir as normas institucionais, e peço deferimento.

Natal/RN de ... de ... de ... de ... de ... de ... de ... de ... de ... de ... de ... de ... de ... de ... de .

Assinatura do candidato ou responsável (no caso de menor de idade)

\* Documento que agrega o conjunto de normas e orientações, segundo as quais, o Instituto desenvolverá suas atividades pedagógicas e administrativa.

**ANEXO AO EDITAL Nº. 05/2022 -PROEN/IFRN ANEXO V– PASSO A PASSO PARA PROTOCOLAR DOCUMENTOS JUNTO AO IFRN**

# **PASSO A PASSO PARA PROTOCOLAR DOCUMENTOS JUNTO AO IFRN**

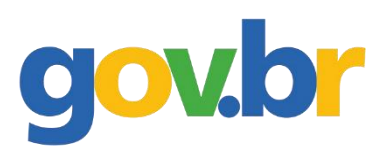

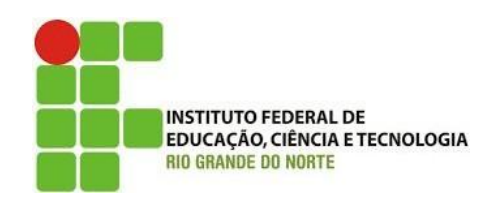

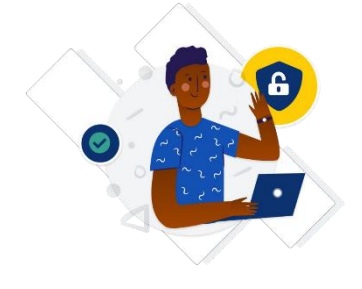

Passo 1: Criar uma conta no gov.br;

- ➢ Acessar o site <https://sso.acesso.gov.br/login>
- ➢ Clicar em CRIAR SUA CONTA GOV.BR (Se já tiver conta no gov.br, pular para a passo 8).

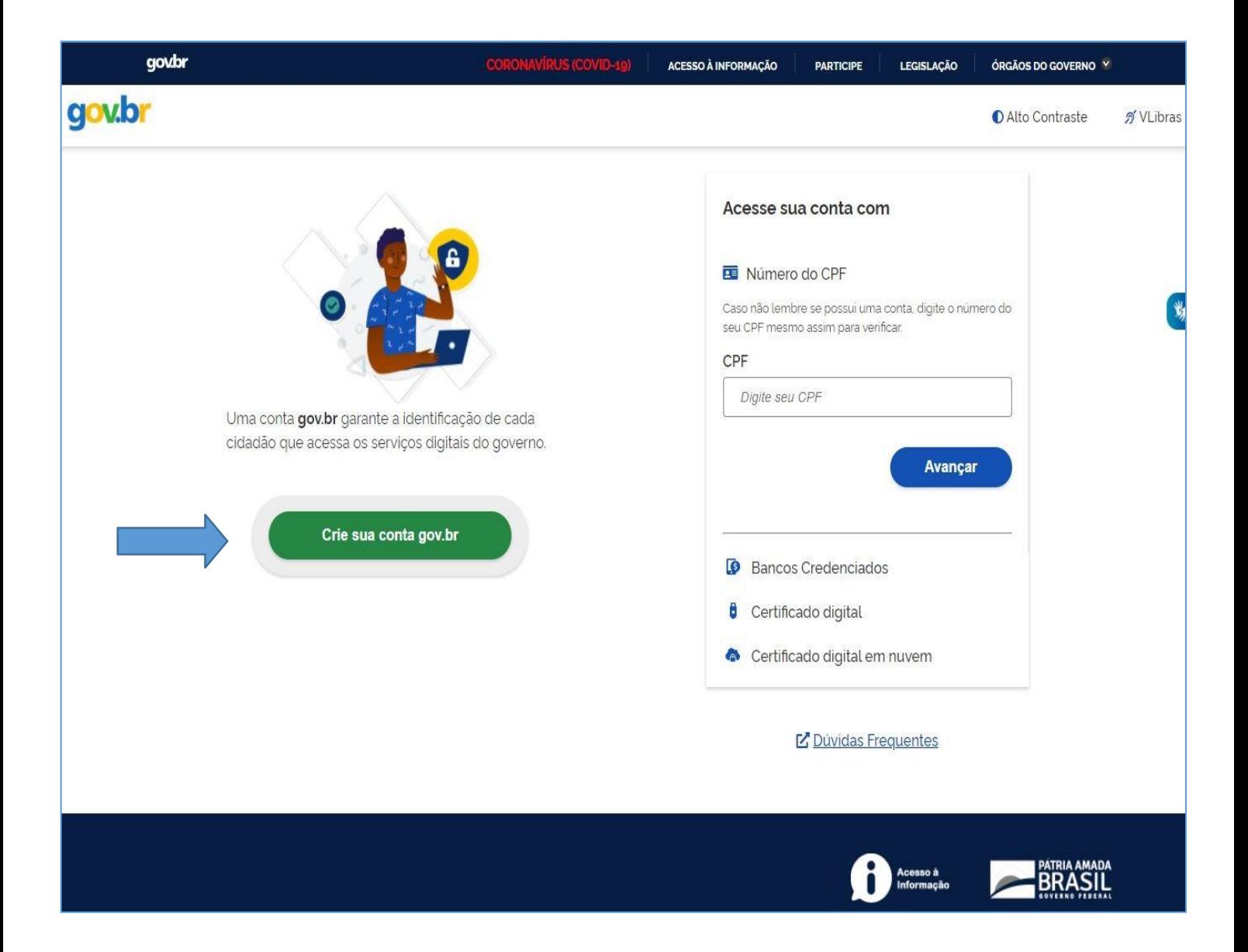

# Passo 2. Escolher a opção desejada;

➢ Sugere-se o uso do número do CPF;

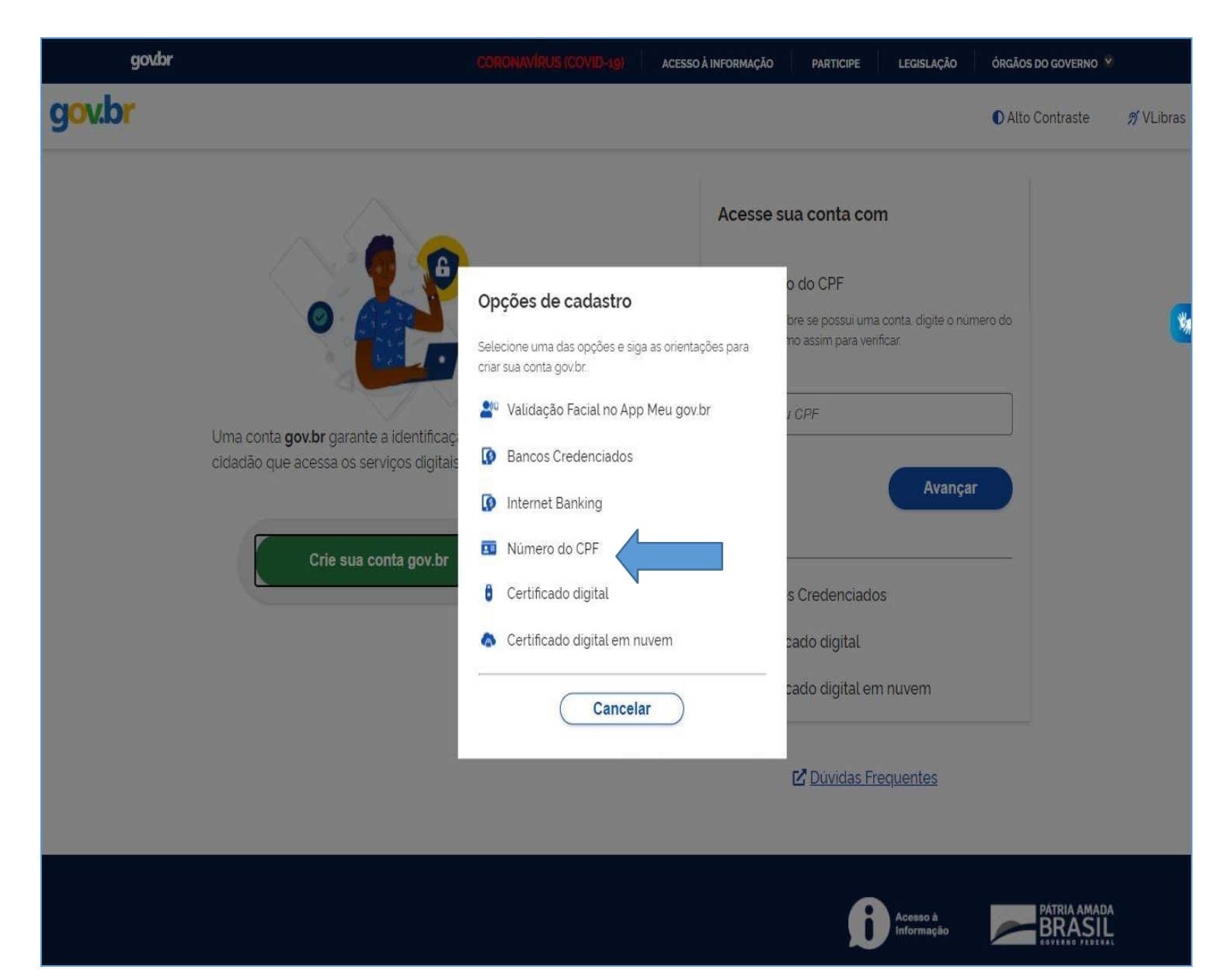

Passo 3: Informar número do CPF e o nome completo (conforme consta no cadastro da Receita Federal);

➢ Clicar que leu e concorda com os termos de uso, clicar em Não sou um robô e depois emavançar.

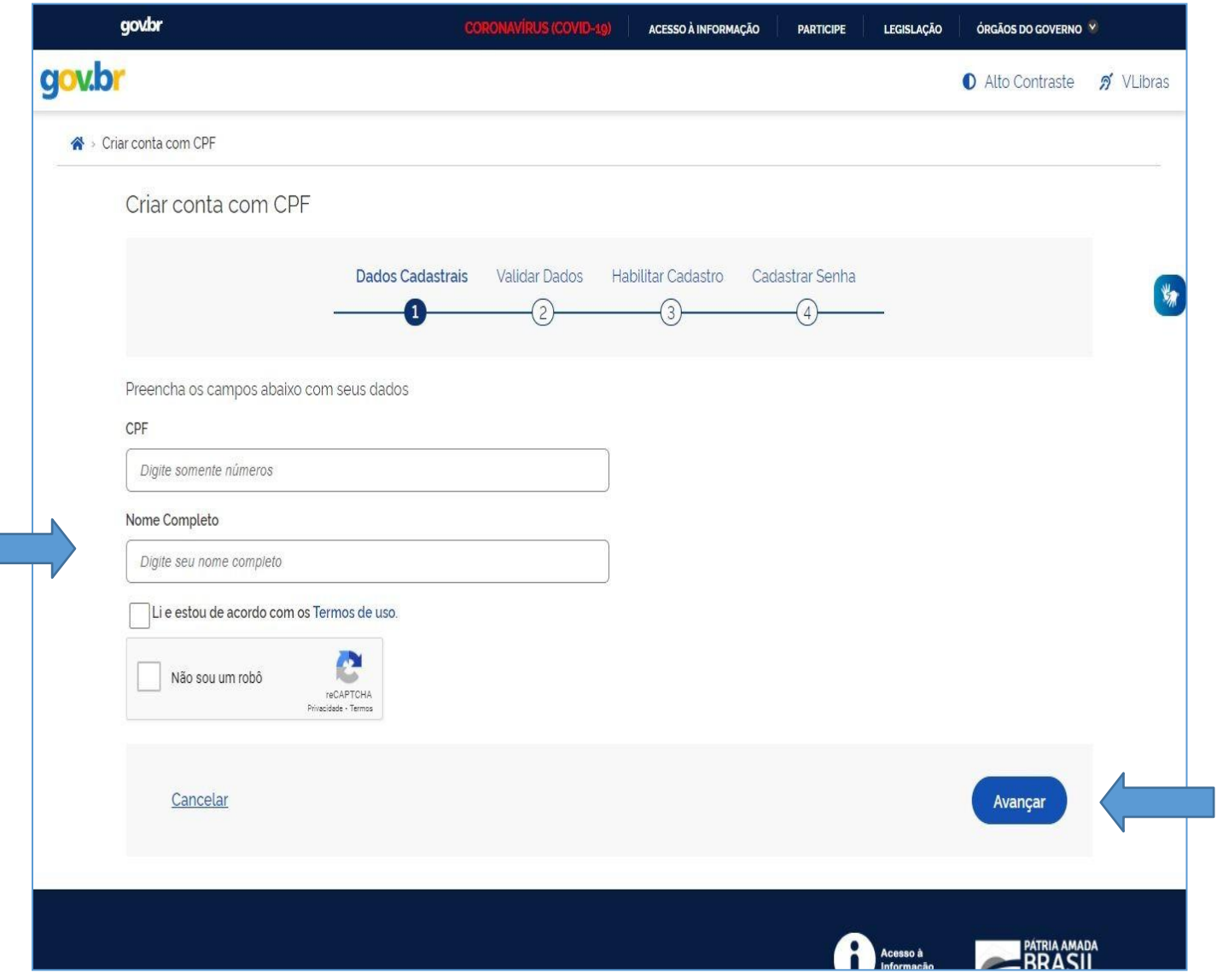

Passo 4: Escolher as opções de validação de dados e clicar em avançar;

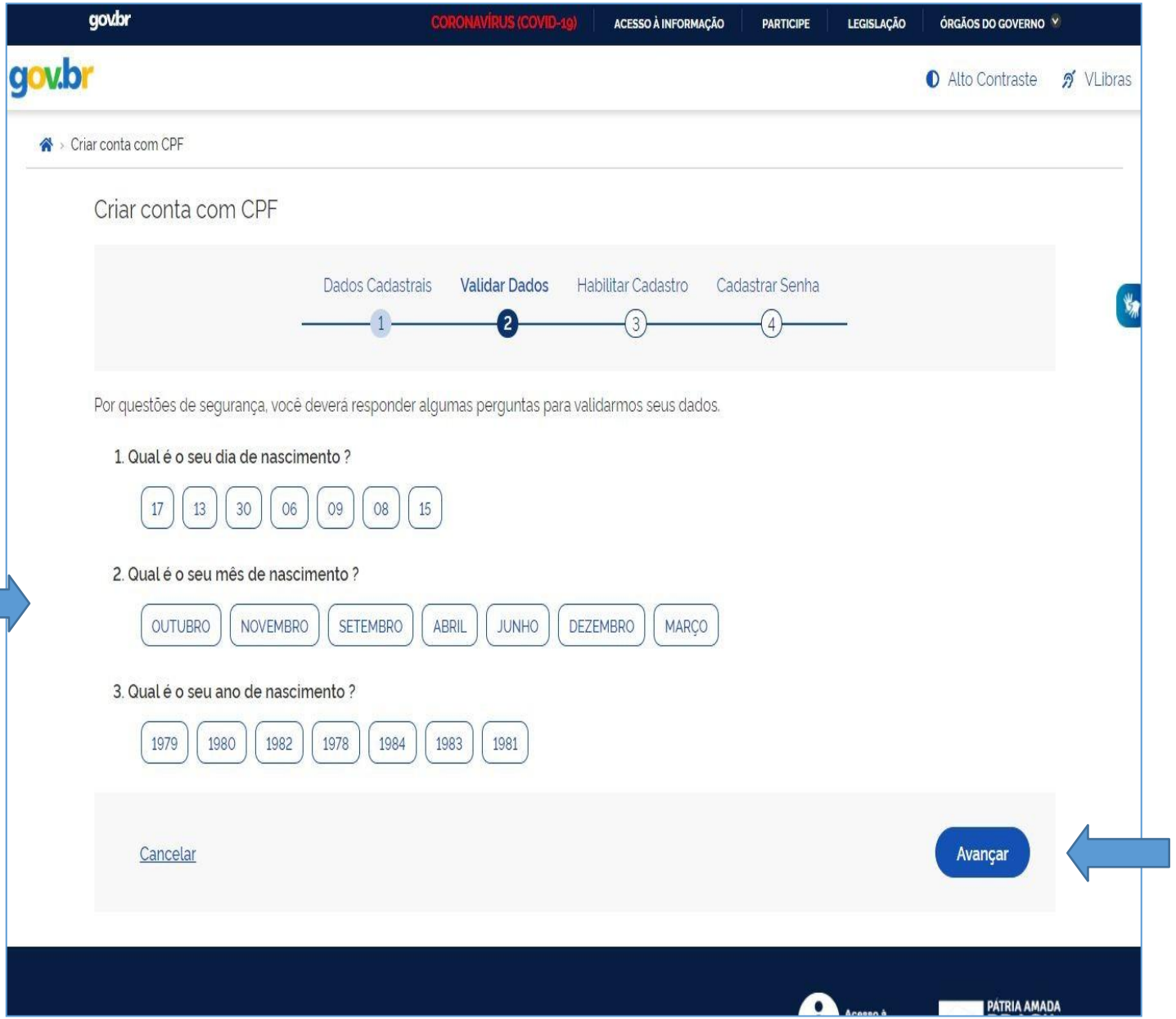

Passo 5: Escolher a opção desejada para receber o código de confirmação e clicar em avançar;

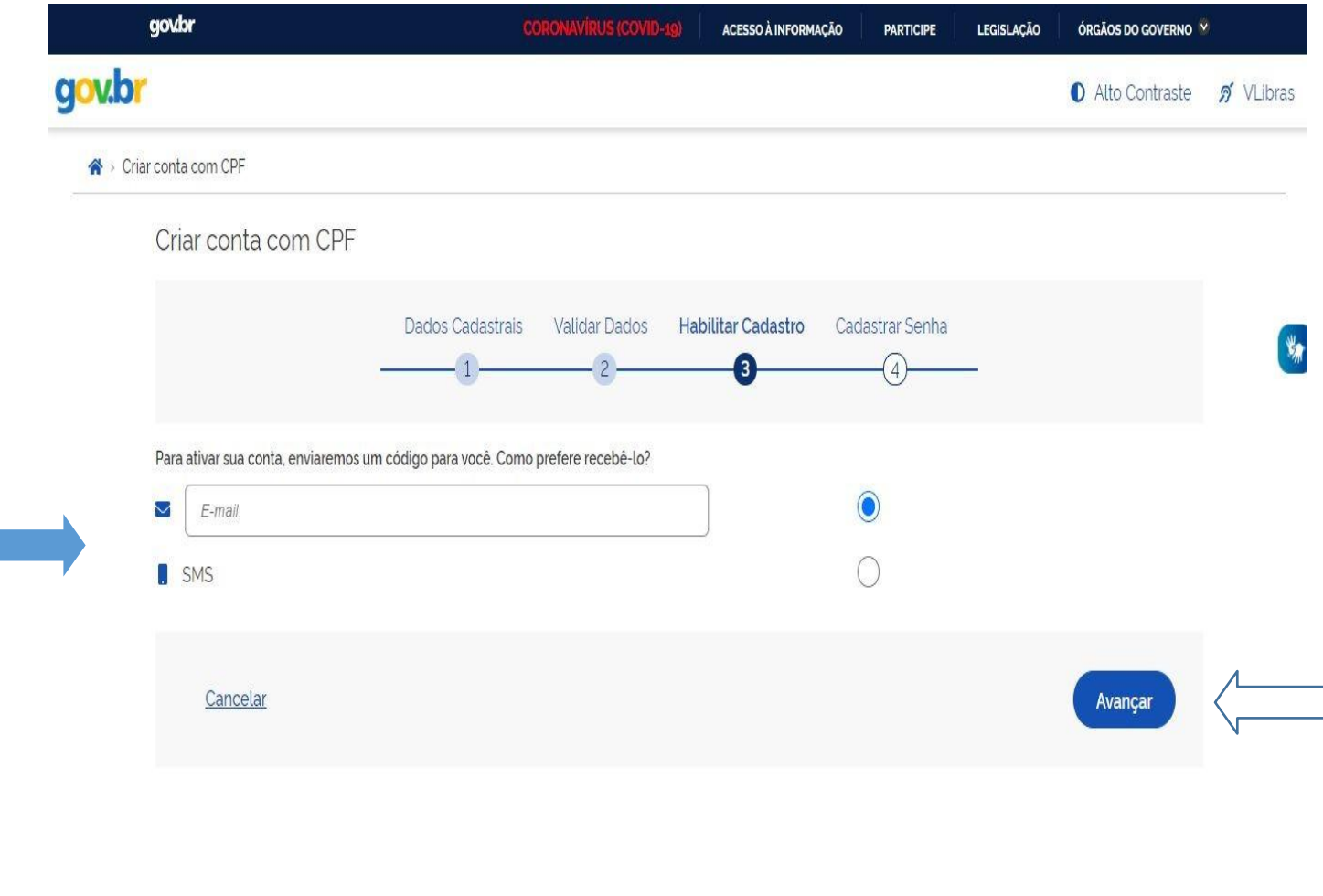

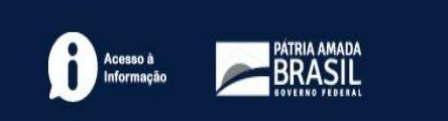

Passo 6: Inserir o código recebido por e-mail ou SMS e clicar em avançar;

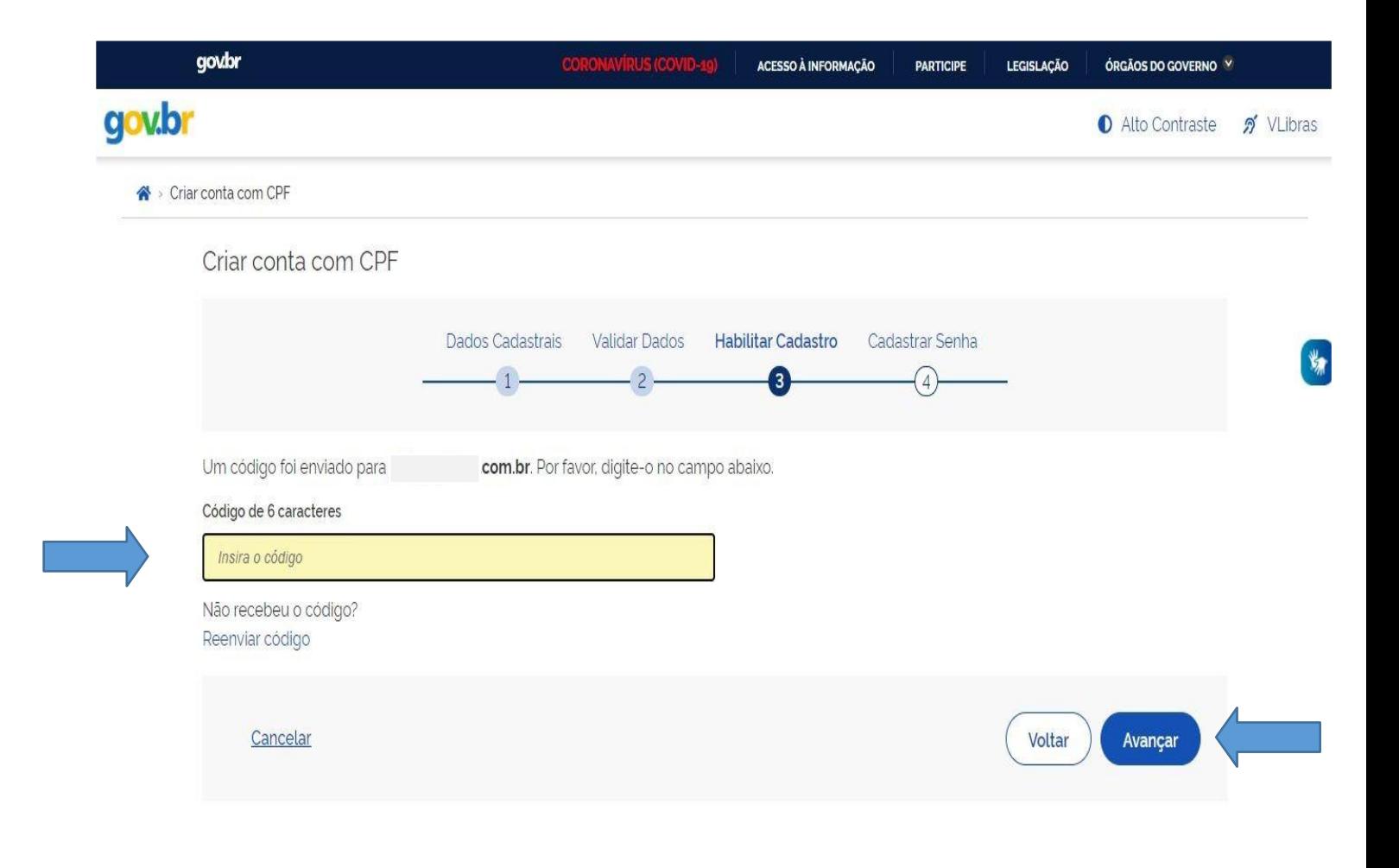

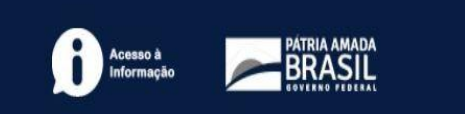

90

Passo 7: Escolher uma senha para o gov.br e clicar em CONCLUIR;

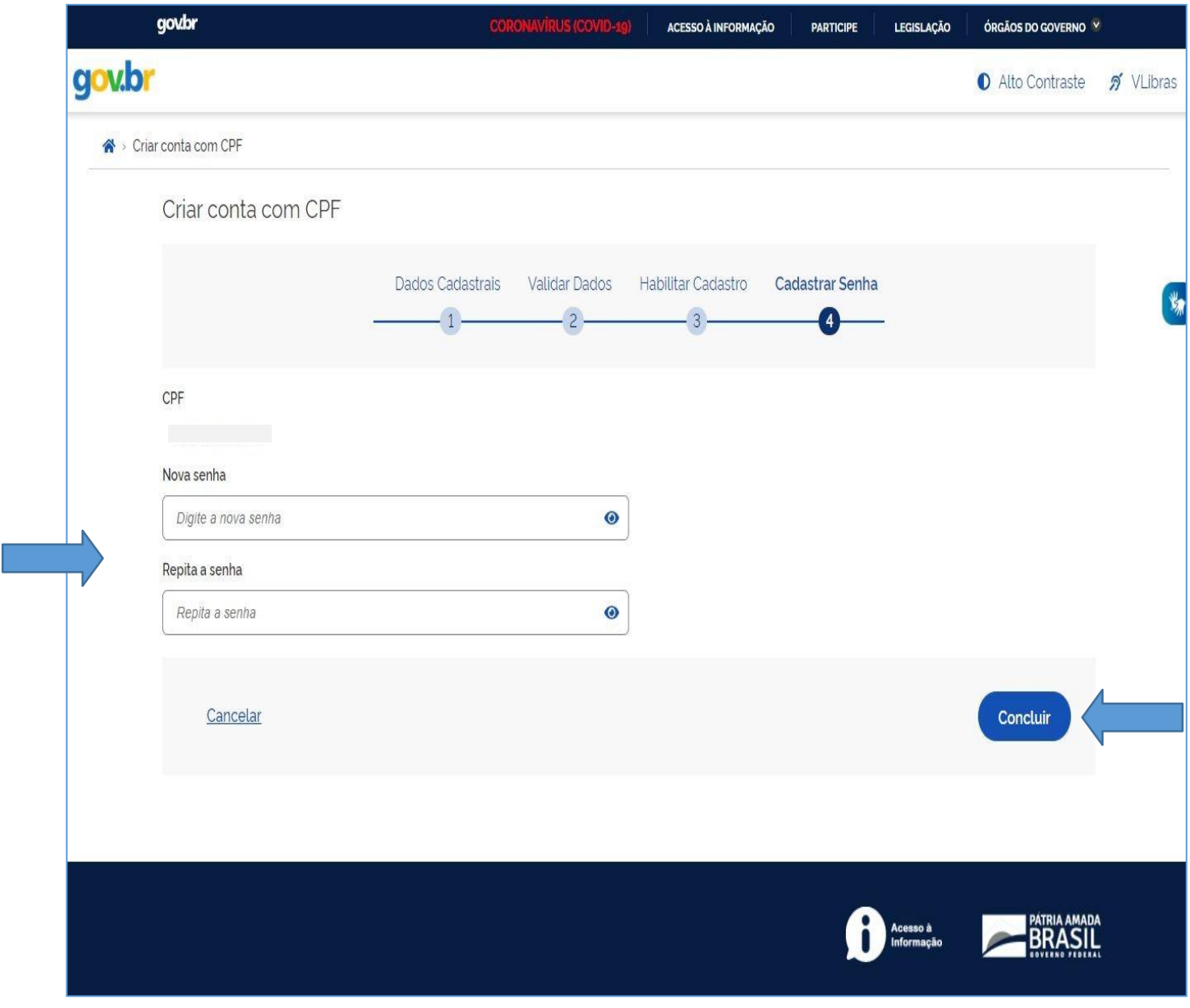

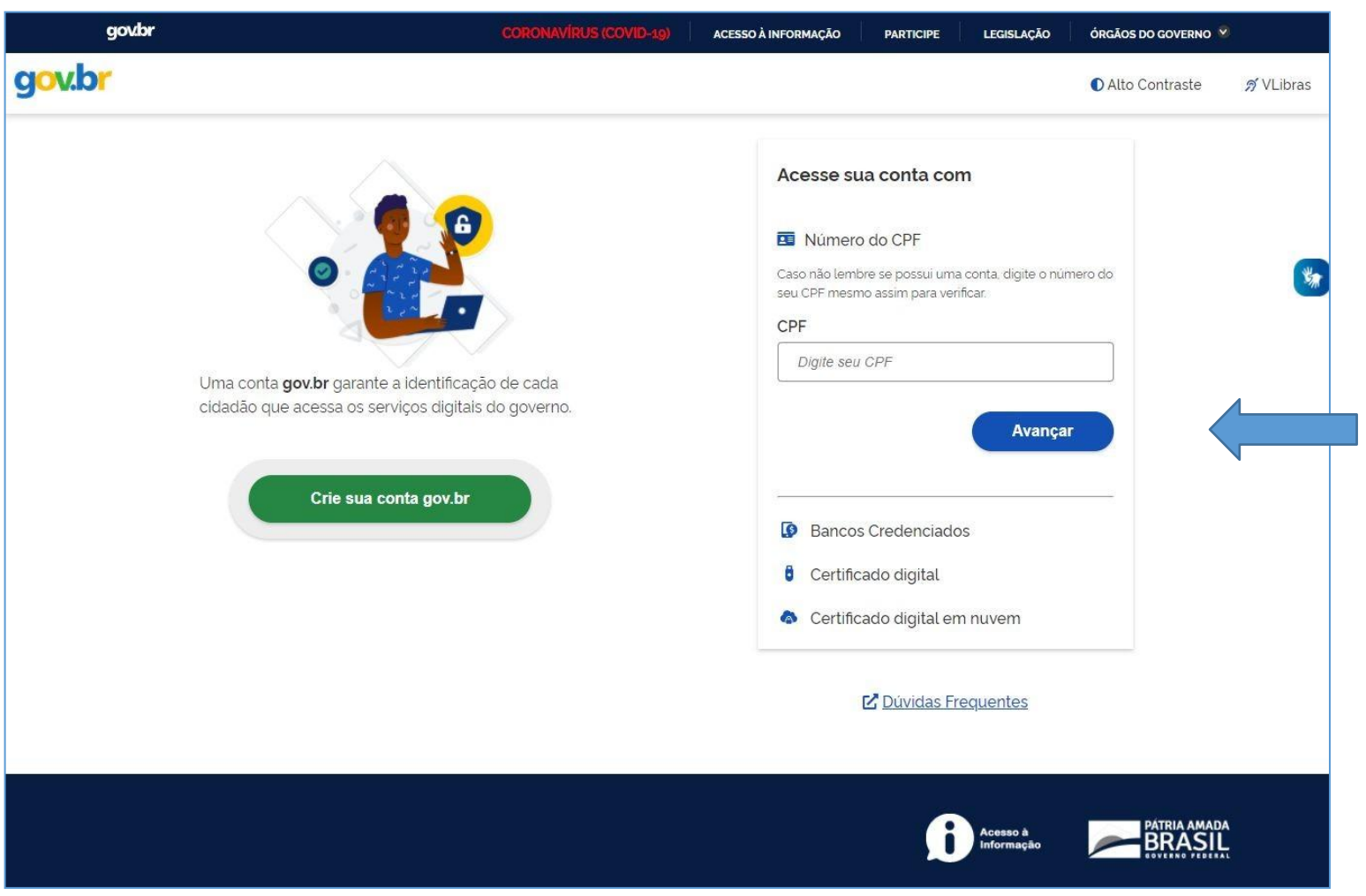

Passo 8: Acessar o sistema com os dados cadastrados;

► Se o usuário tiver problema com o login (não conseguir recuperar a senha), deve entrar em contato com a equipe responsável pelo gov.br através do link com a equipe responsável pelo gov.br através do link <https://portaldeservicos.economia.gov.br/atendimento/>

Passo 9: Clicar no endereço [https://www.gov.br/pt-br/servicos/protocolar-documentos-junto](https://www.gov.br/pt-br/servicos/protocolar-documentos-junto-ao-ifrn)[ao-ifrn](https://www.gov.br/pt-br/servicos/protocolar-documentos-junto-ao-ifrn) ou buscar o IFRN na lista de Instituições;

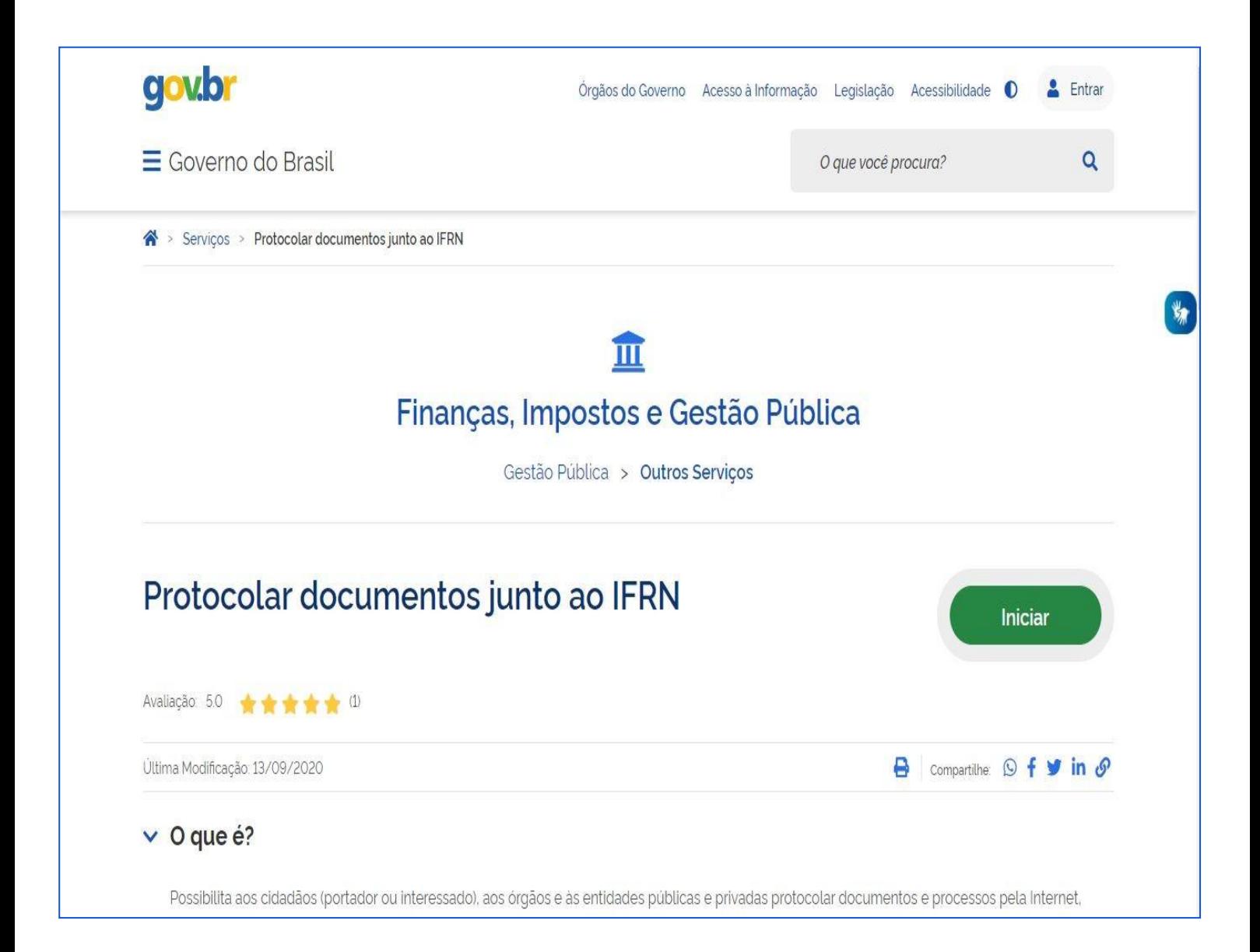

➢ Selecionar o IFRN na lista de Instituições;

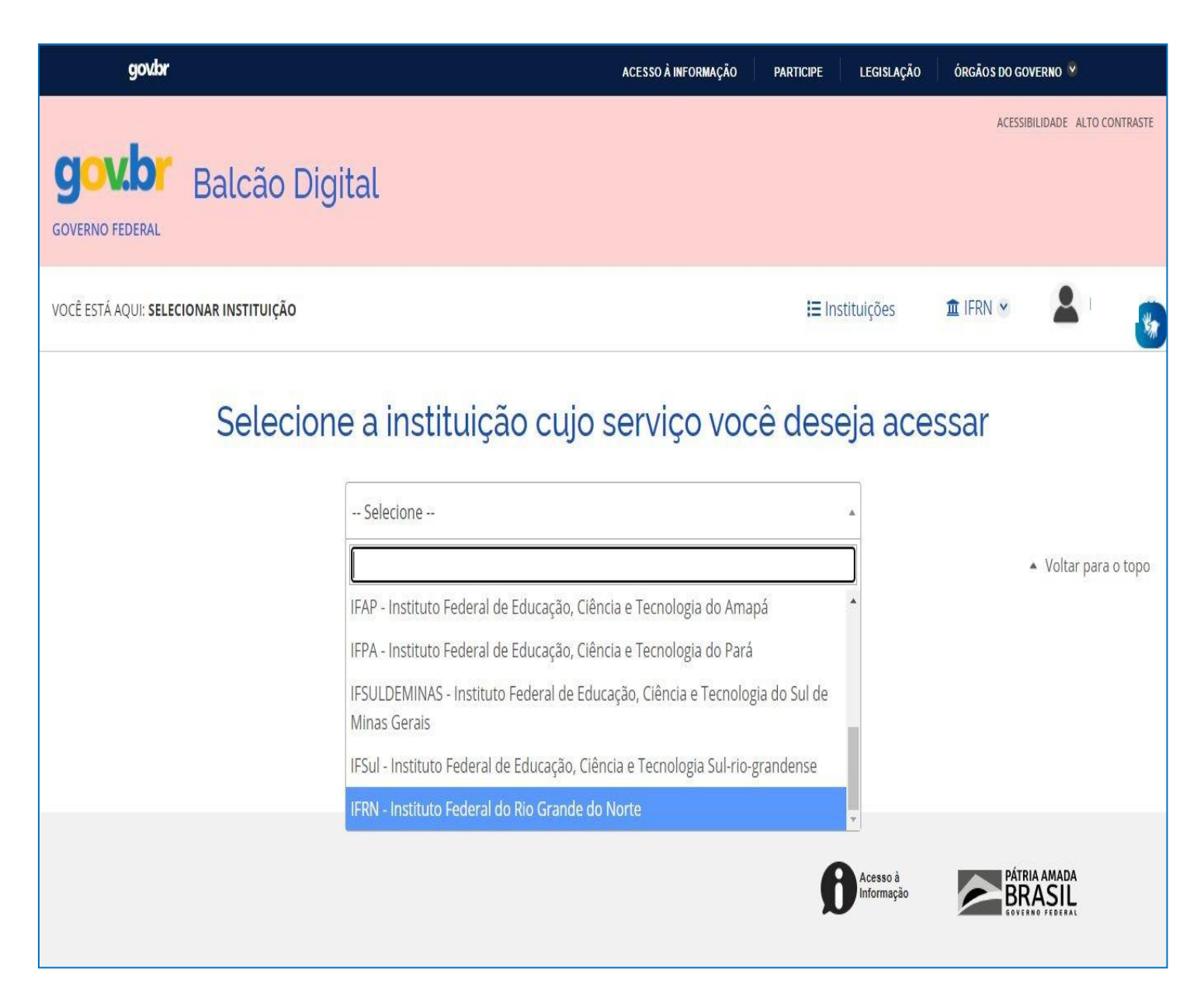

Passo 10: Acessar o serviço desejado;

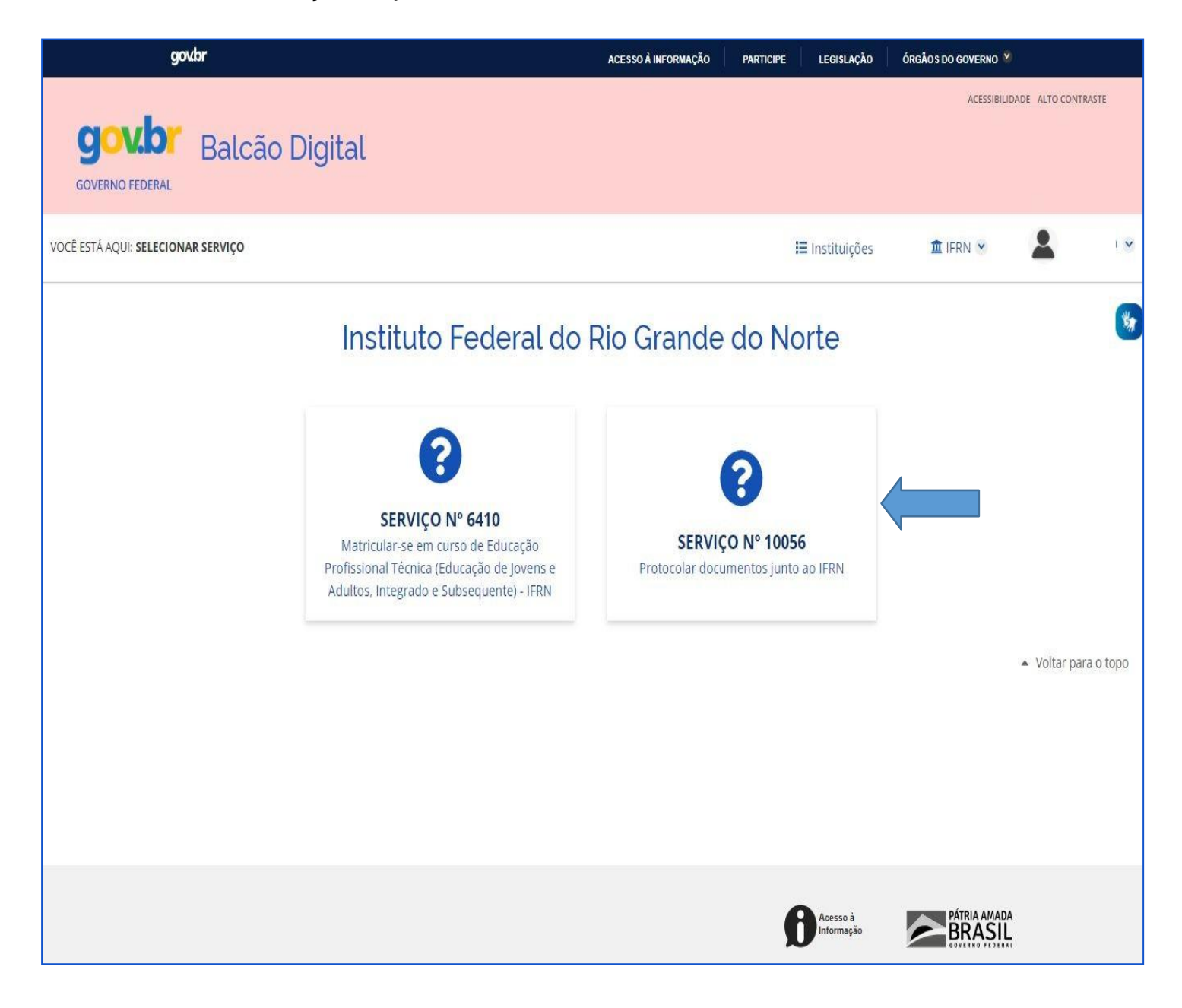

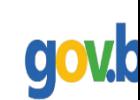

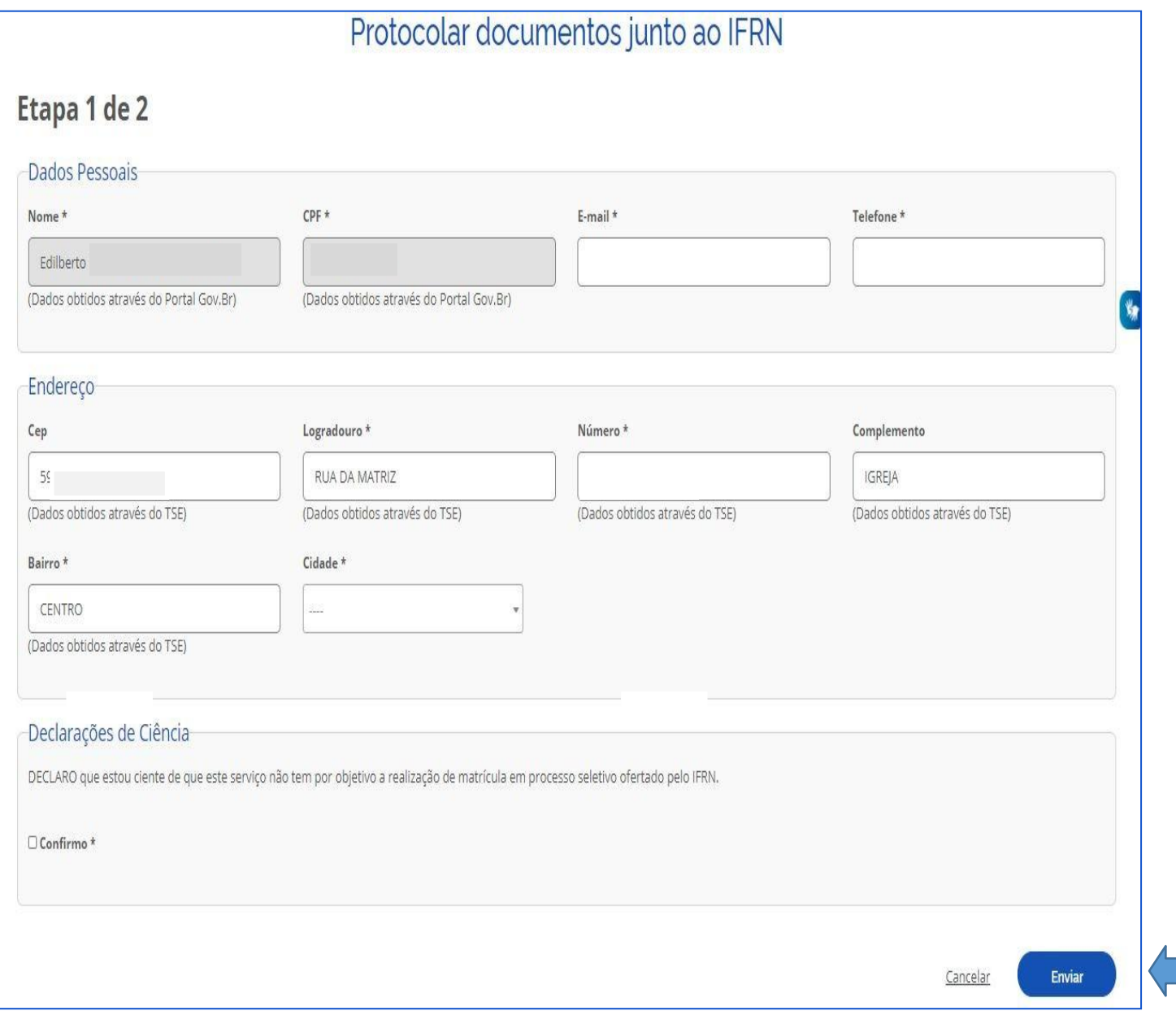

Passo 12: Preencher os dados do requerimento, inserir os anexos e clicar em ENVIAR;

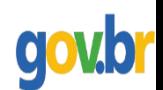

٦

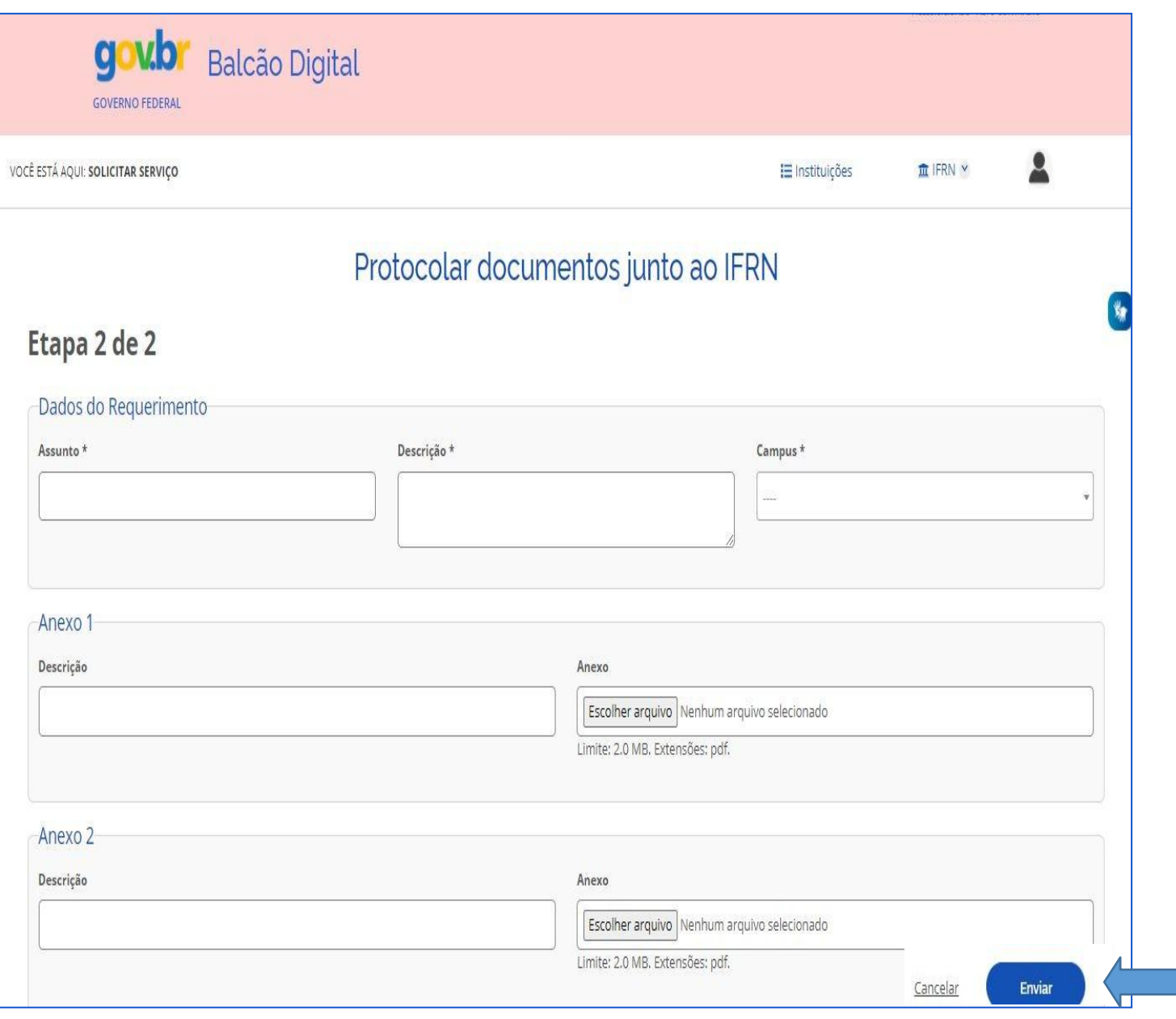

Passo 13: Solicitação criada;

➢ **Um e-mail é enviado a cada alteração de situação.**

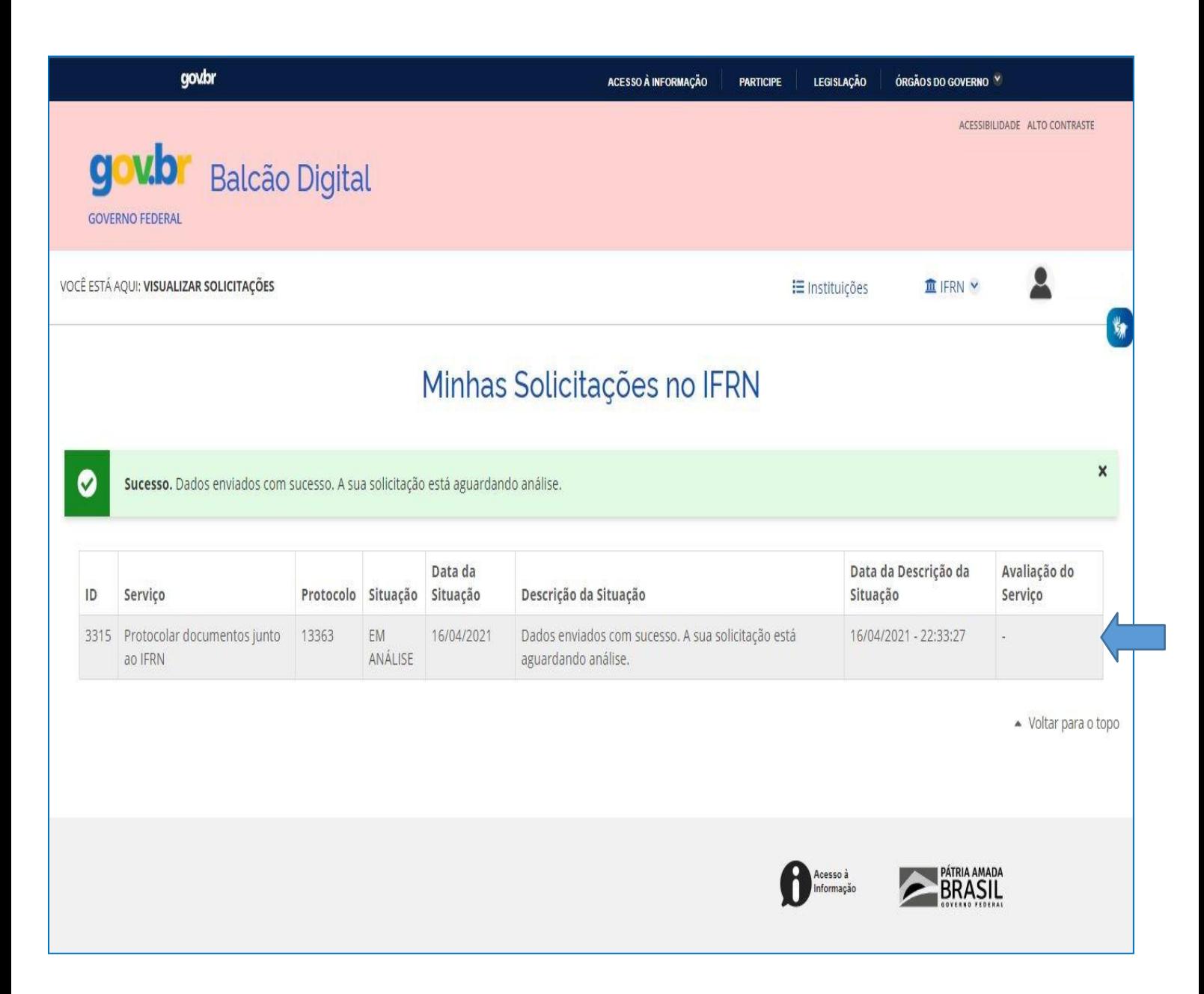

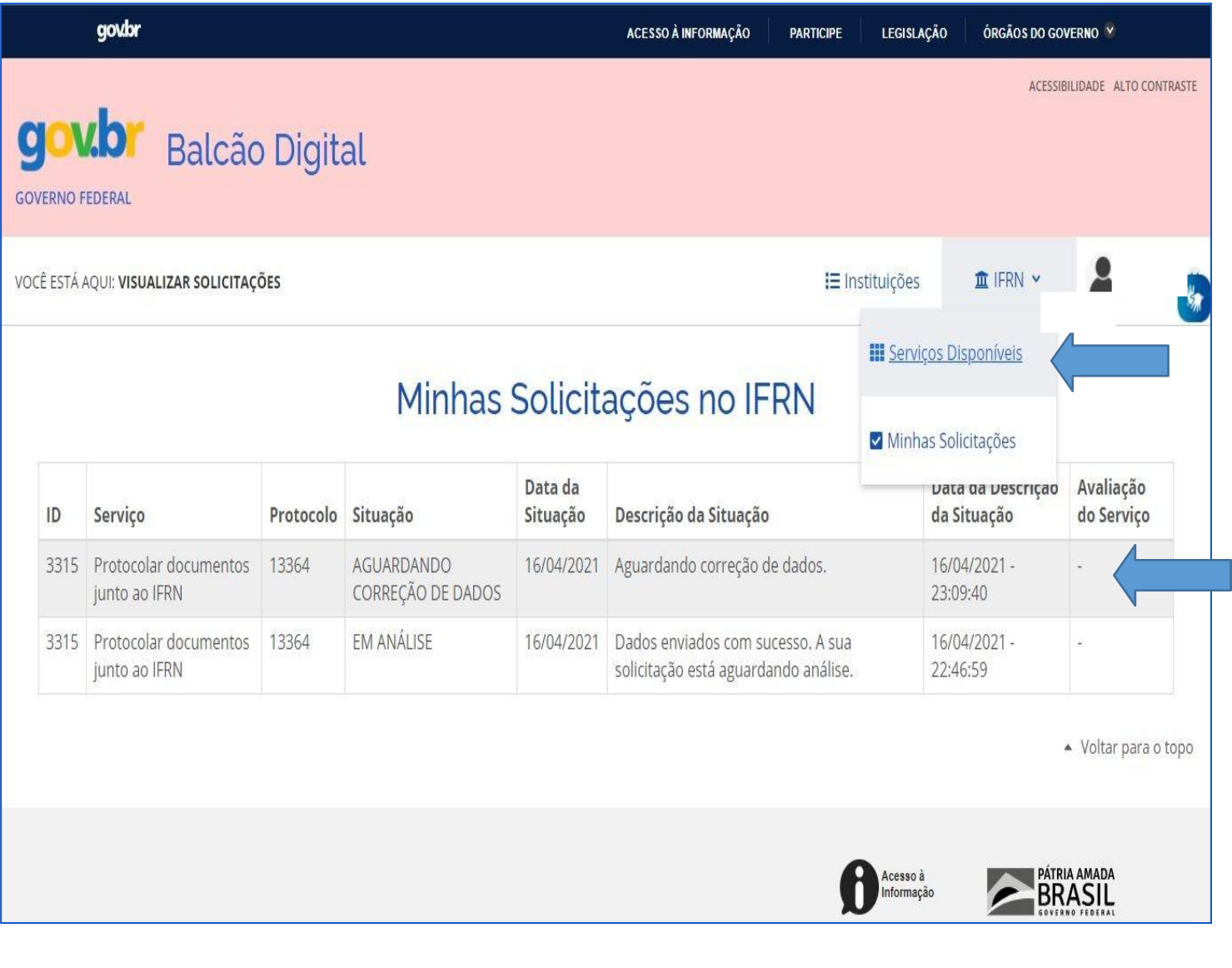

Passo 15: Corrigir o que for solicitado e clicar em Enviar;

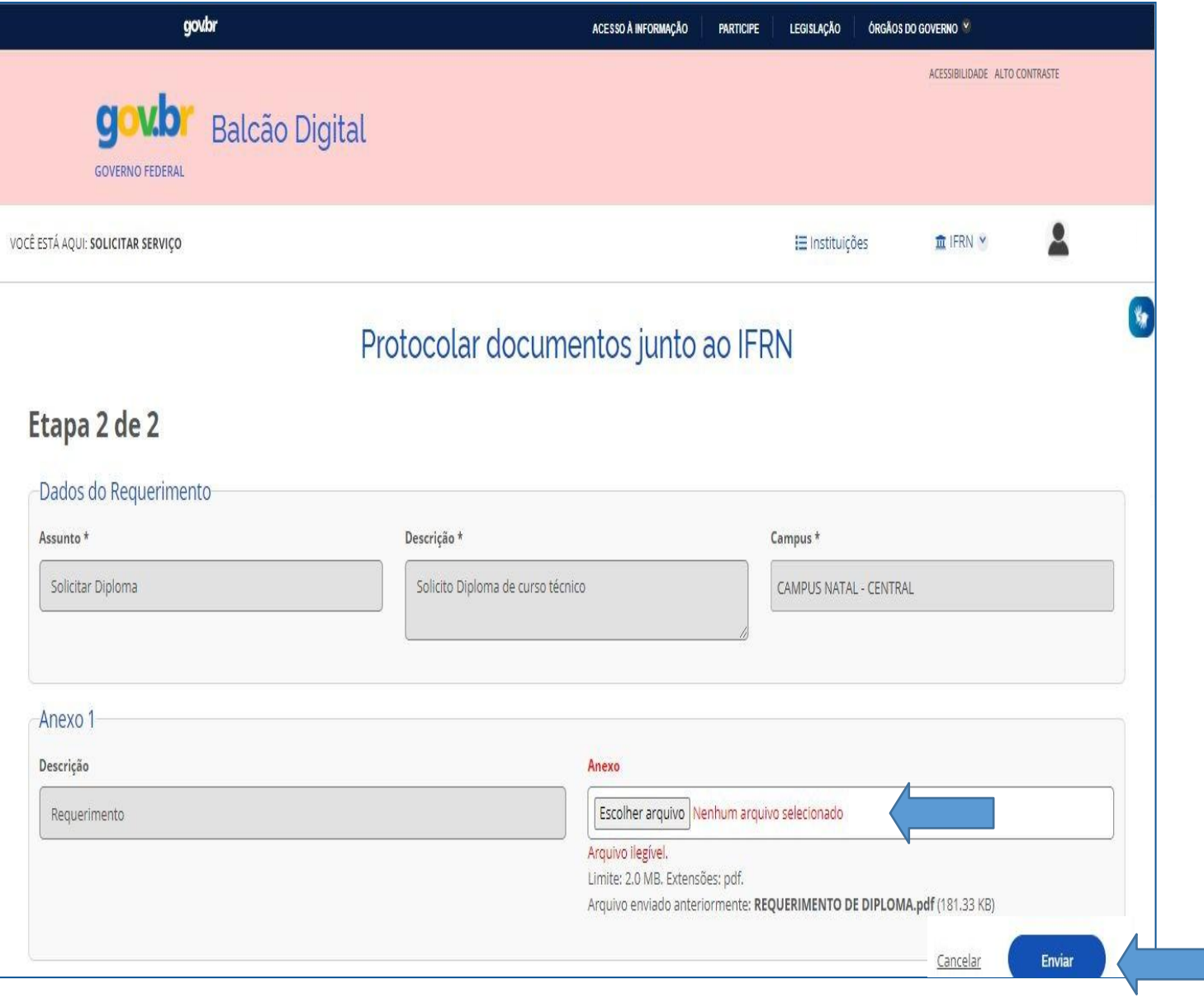

Passo 16: Aguardar, novamente, a análise pelos responsáveis do IFRN e acompanhar o status da situaçãoda solicitação;

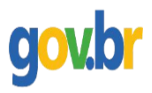

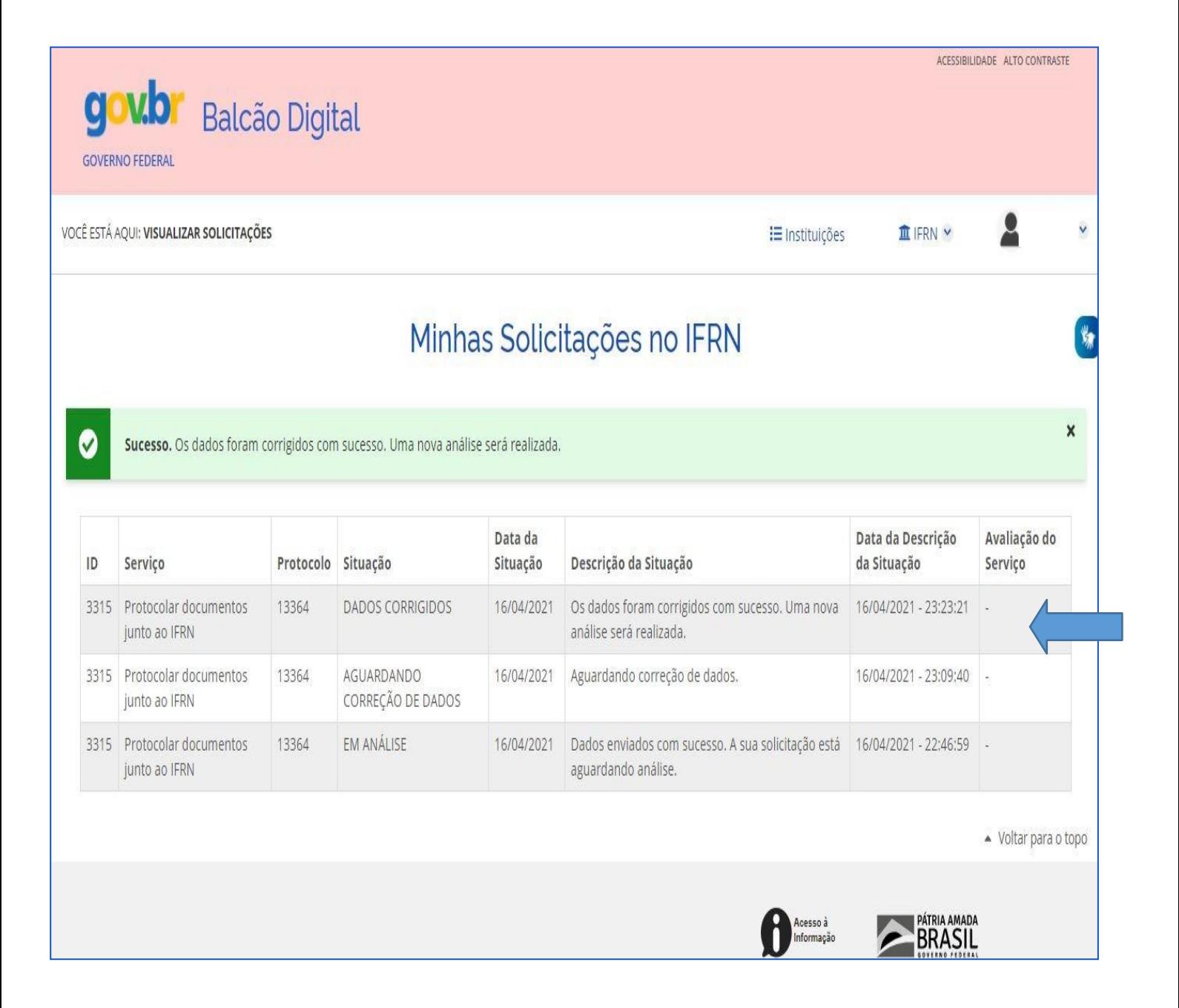

Passo 17: Processo Eletrônico criado, acompanhar andamento pelo SUAP.

➢ **[\(https://suap.ifrn.edu.br/processo\\_eletronico/consulta\\_publica/\)](https://suap.ifrn.edu.br/processo_eletronico/consulta_publica/).**

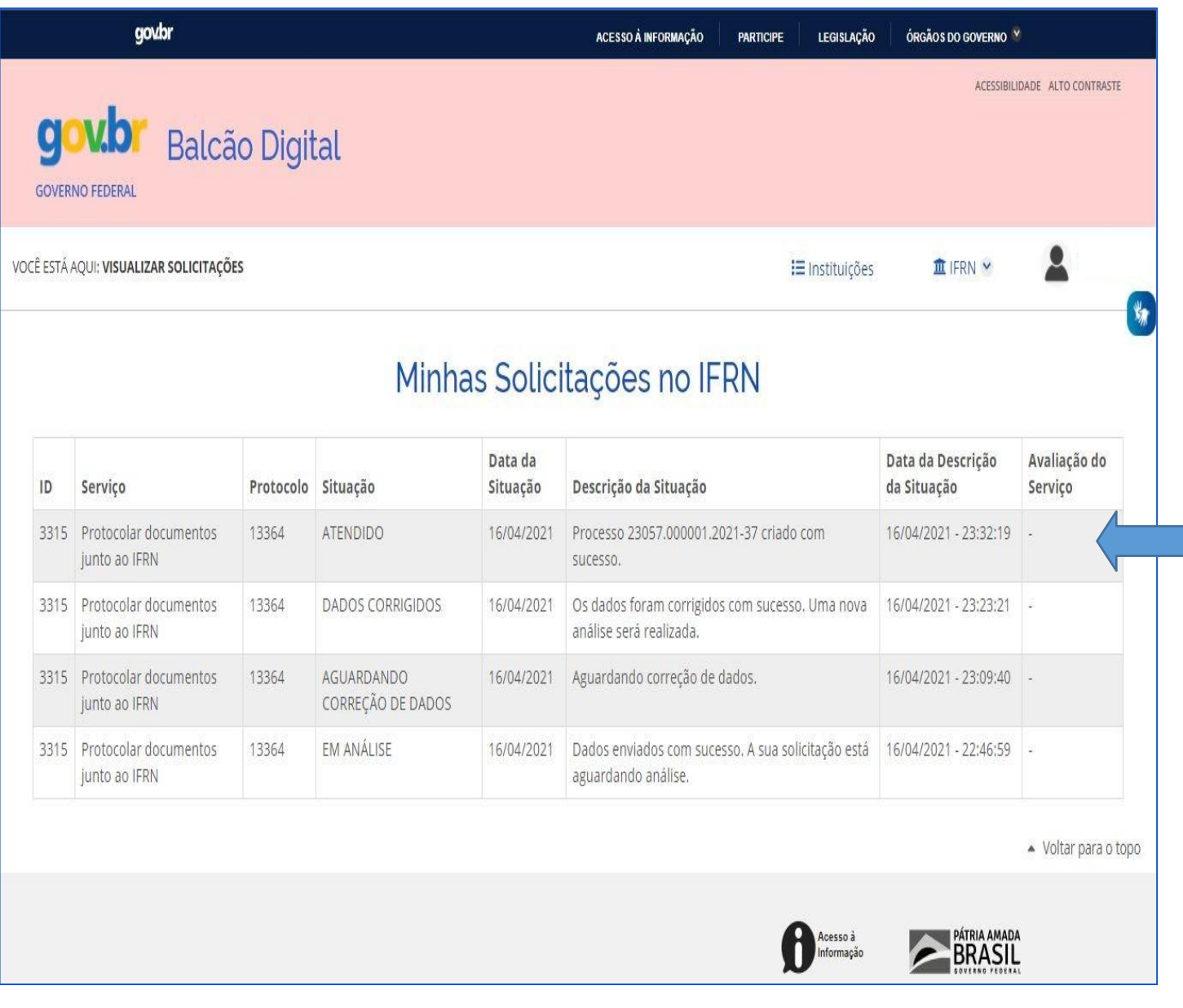